# MiSeqDx® 139-Varianten-Assay für zystische Fibrose Referenzhandbuch

FÜR IN-VITRO-DIAGNOSTIK

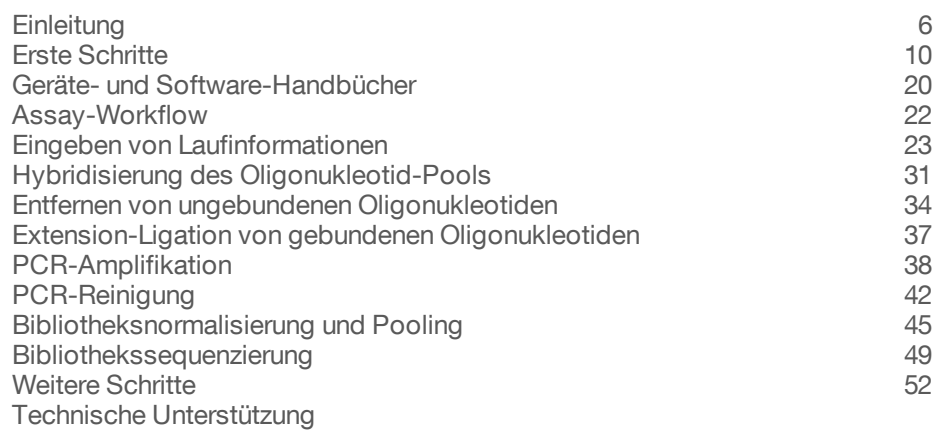

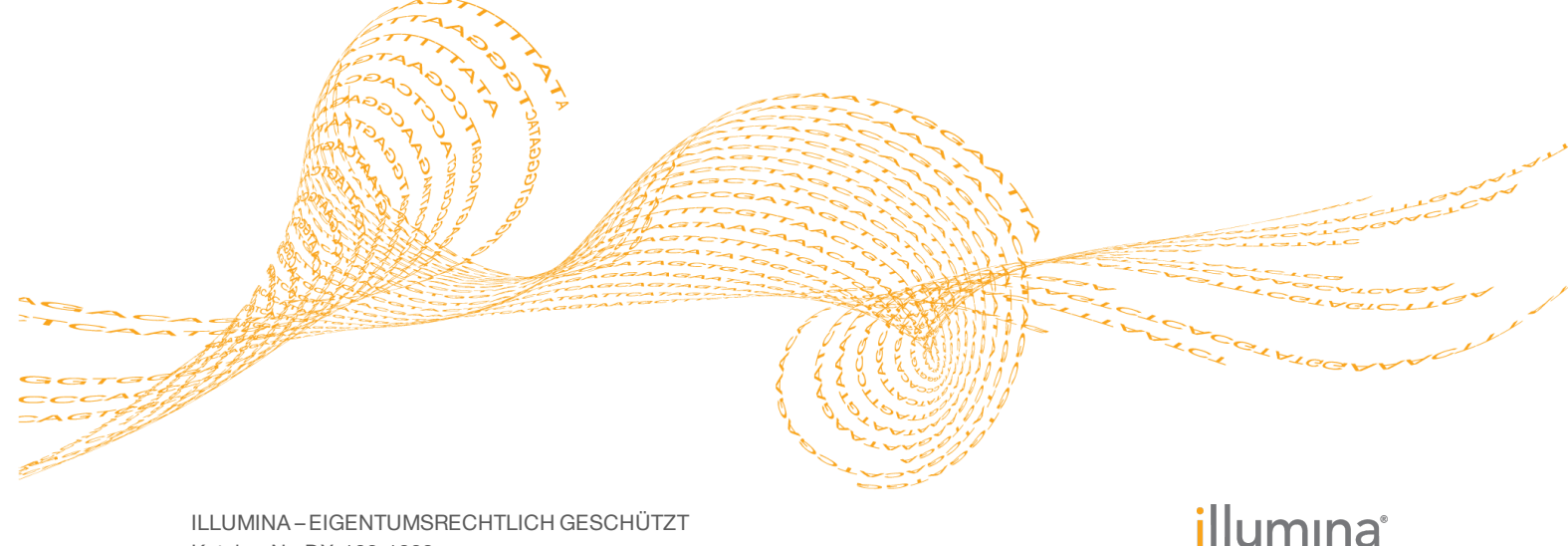

ILLUMINA – EIGENTUMSRECHTLICH GESCHÜTZT Katalog-Nr. DX-102-1003 Dokument-Nr. 1000000015363 v02 DEU English Source: 15038349 v03 Oktober 2017

Dieses Dokument und dessen Inhalt sind Eigentum von Illumina, Inc. und deren Partner-/Tochterunternehmen ("Illumina") und ausschließlich für den bestimmungsgemäßen Gebrauch durch den Kunden in Verbindung mit dem Gebrauch des hier beschriebenen Produkts (der hier beschriebenen Produkte) und für keinen anderen Bestimmungszweck ausgelegt. Dieses Handbuch und dessen Inhalt dürfen ohne schriftliches Einverständnis von Illumina nicht verwendet und zu keinem anderen Zweck verteilt bzw. anderweitig übermittelt, offengelegt oder auf irgendeine Weise reproduziert werden. Illumina überträgt mit diesem Dokument keine Lizenzen unter seinem Patent, Markenzeichen, Urheberrecht oder bürgerlichen Recht bzw. ähnlichen Rechten an Drittparteien.

Die Anweisungen in diesem Dokument müssen von qualifiziertem und entsprechend ausgebildetem Personal genau befolgt werden, damit die in diesem Dokument beschriebene Anwendung der Produkte sicher und ordnungsgemäß erfolgt. Vor der Verwendung dieser Produkte muss der Inhalt dieses Dokuments vollständig gelesen und verstanden worden sein.

FALLS NICHT ALLE HIERIN AUFGEFÜHRTEN ANWEISUNGEN VOLLSTÄNDIG GELESEN UND BEFOLGT WERDEN, KÖNNEN PRODUKTSCHÄDEN, VERLETZUNGEN DER BENUTZER UND ANDERER PERSONEN SOWIE ANDERWEITIGER SACHSCHADEN EINTRETEN.

ILLUMINA ÜBERNIMMT KEINERLEI HAFTUNG FÜR SCHÄDEN, DIE AUS DER UNSACHGEMÄSSEN VERWENDUNG DER HIERIN BESCHRIEBENEN PRODUKTE (EINSCHLIESSLICH TEILEN HIERVON ODER DER SOFTWARE) ENTSTEHEN.

© 2017 Illumina, Inc. Alle Rechte vorbehalten.

Illumina, MiSeqDx, die kürbisorange Farbe und das Streaming-Basen-Design sind Marken von Illumina, Inc. und/oder ihren Tochtergesellschaften in den USA und/oder anderen Ländern. Alle anderen Namen, Logos und Marken sind Eigentum der jeweiligen Eigentümer.

AMPure, Beckman und Beckman Coulter sind Marken oder eingetragene Marken der Beckman Coulter, Inc.

# Versionshistorie

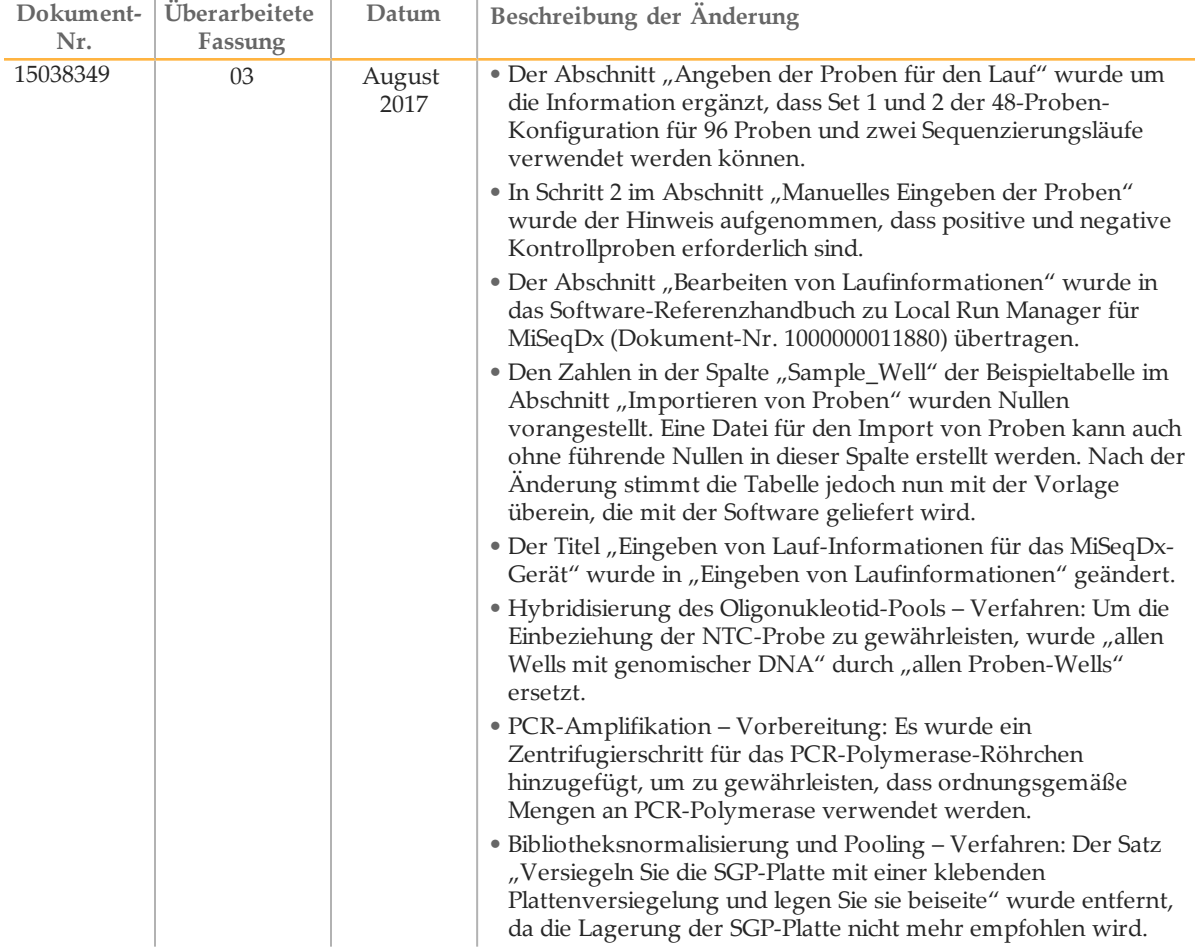

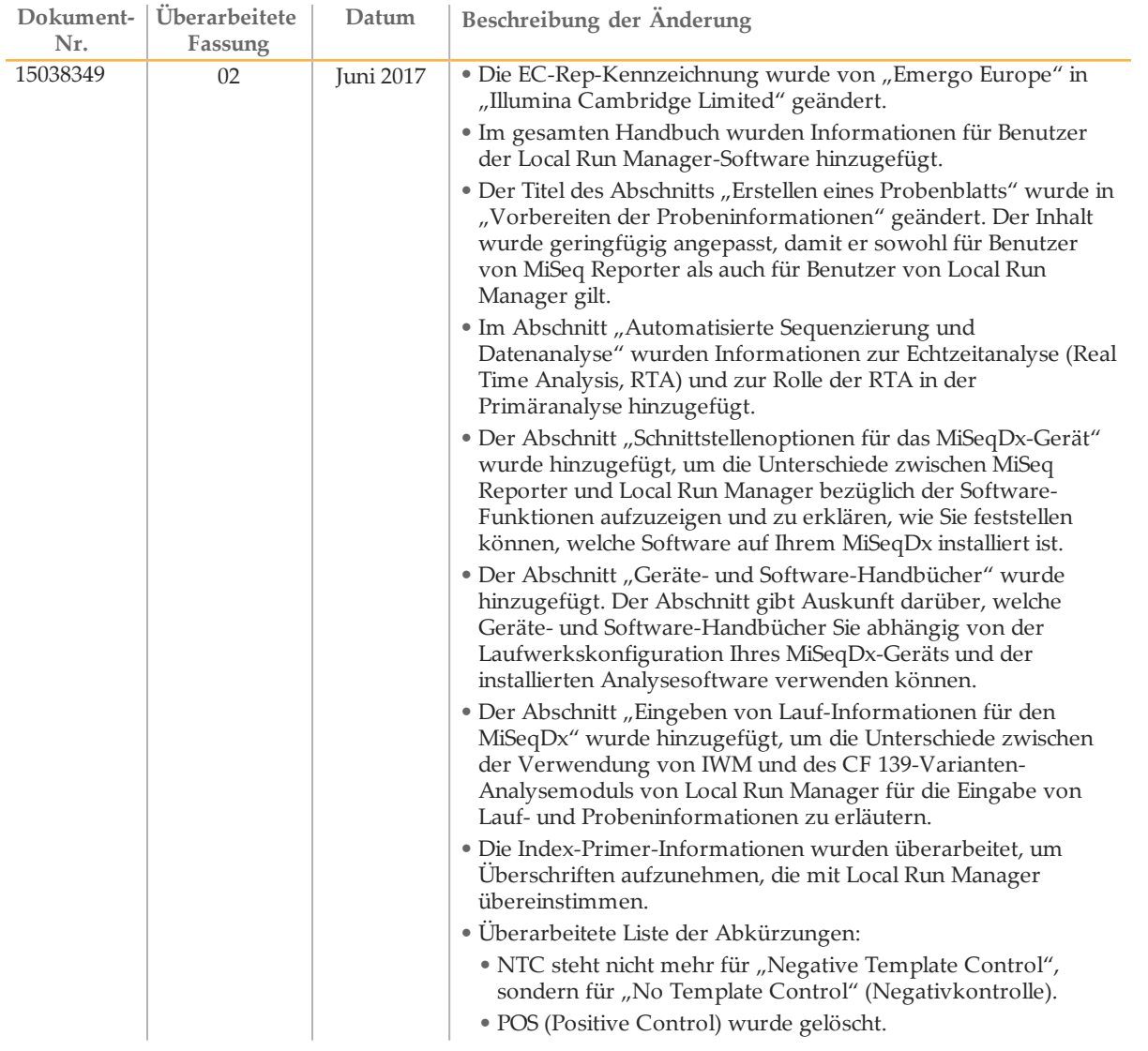

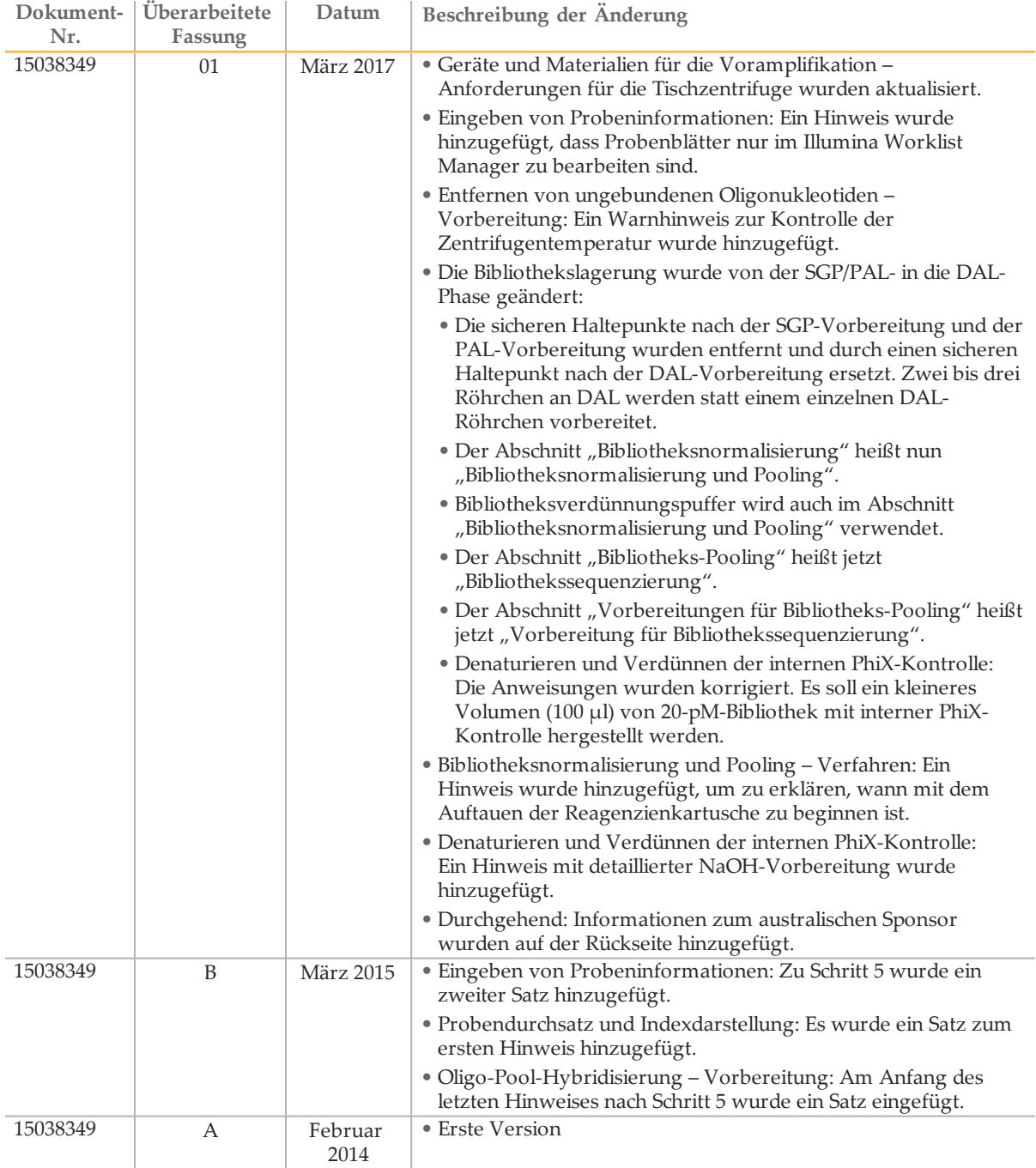

## <span id="page-5-0"></span>**Einleitung**

### Verwendungszweck

Der Illumina MiSeqDx 139-Varianten-Assay für zystische Fibrose ist ein qualitatives *In-vitro*-Diagnostiksystem, das zum gleichzeitigen Erkennen von 139 klinisch relevanten CF-verursachenden Mutationen und Varianten des *CFTR*-Gens in genomischer, aus menschlichen peripheren Vollblutproben isolierter DNA verwendet wird. Zu den Varianten gehören diejenigen, die 2004 vom American College of Medical Genetics (ACMG) und 2011 vom American College of Obstetricians and Gynecologists (ACOG) empfohlen wurden. Der Test wurde für das Träger-Screening bei Erwachsenen im gebärfähigen Alter, als Zweitdiagnose bei Neugeborenen und Kindern und als ein erster Test für die Diagnose bei Personen mit Verdacht auf zystische Fibrose entwickelt. Die Ergebnisse dieses Tests sollten von einem zertifizierten Facharzt für klinische Molekulargenetik oder einem gleichwertig qualifizierten Kollegen interpretiert werden und in Verbindung mit anderen verfügbaren Labor- und klinischen Informationen verwendet werden.

Dieser Test ist nicht für Tests im Bereich des Neugeborenen-Screenings, der pränatalen Diagnostik und der Präimplantation sowie für unabhängige Diagnosezwecke indiziert.

Der Test muss auf dem Illumina MiSeqDx-Gerät durchgeführt werden.

### Über dieses Handbuch

Dieses Referenzhandbuch enthält detaillierte Anweisungen, Techniktipps und hilfreiche Hinweise für neu geschulte Benutzer, um sie bei der ordnungsgemäßen Durchführung des Protokolls für den MiSeqDx 139-Varianten-Assay für zystische Fibrose zu unterstützen. Es ist als Ergänzung vorgesehen und nicht dazu gedacht, die Packungsbeilage zu ersetzen.

### Wie funktioniert der Assay?

Ein Paar CF-Oligonukleotide ist für jedes CFTR-Amplikon konzipiert. Die Hybridisierung dieser Oligonukleotide in genomische DNA erfolgt in einer 96-Well-Platte, gefolgt von Extension und Ligation, um DNA-Matrizen zu bilden, die aus den Regionen von Interesse, flankiert von universellen Primer-Sequenzen, bestehen. Mithilfe von indizierten Primern, die im Lieferumfang des Kits enthalten sind, werden die DNA-Matrizen durch PCR amplifiziert, in einem einzelnen Röhrchen zusammengefasst und auf dem MiSeqDx-Gerät sequenziert.

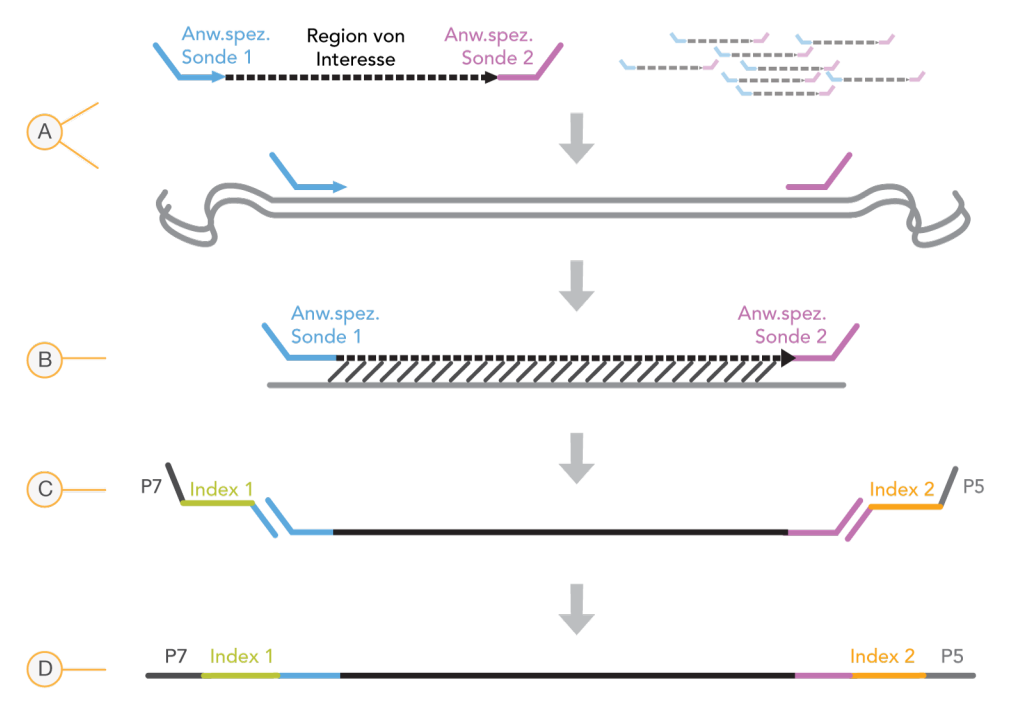

- A Hybridisierung von angepassten Oligonukleotid-Proben
- B Extension und Ligation
- C Hinzufügen von Indizes und Sequenzierungsadaptern durch PCR
- D Endgültiges Amplikon bereit für die Sequenzierung mit MiSeq

## Das Verfahren im Überblick

Der Prozess für den Illumina MiSeqDx 139-Varianten-Assay für zystische Fibrose kann in den folgenden Schritten zusammengefasst werden:

#### **Vorbereiten der Probeninformationen**

Bereiten Sie zuerst die Probeninformationen vor, die vom MiSeqDx-Gerät verwendet werden, um die einzelnen Proben und ihre entsprechenden Indizes zu identifizieren. Geben Sie die Proben-ID, Indizes und andere Parameter für die 96-Well-Platte ein. Weitere Informationen finden Sie unter *Eingeben von [Laufinformationen](#page-22-0)* auf Seite 23.

Die Probeninformationen, die Sie für MiSeqDx eingeben, dienen auch als Leitfaden für das Konfigurieren der Platte während des Assay-Workflows.

#### **Vorbereiten der Bibliotheken**

Bereiten Sie die Bibliotheken anhand des Protokolls vor, das in diesem Benutzerhandbuch beschrieben ist.

#### **Sequenzierung von Proben auf dem MiSeqDx**

Der MiSeqDx 139-Varianten-Assay für zystische Fibrose muss auf einem MiSeqDx-Gerät über einen Paired-End-Lauf mit 150 Zyklen und Doppelindexierung sequenziert werden. Anweisungen zum Durchführen eines Sequenzierungslaufs auf dem MiSeqDx-Gerät finden Sie im Referenzhandbuch zum MiSeqDx-Gerät für Ihre Konfiguration. Weitere Informationen finden Sie unter *Geräte- und [Software-Handbücher](#page-19-0)* auf Seite 20.

### **Automatisierte Sequenzierung und Datenanalyse**

Der erste Schritt in der Datenanalyse wird als Primäranalyse bezeichnet. Die Echtzeitanalyse-Software (RTA) führt dieses Verfahren durch und erzeugt Base-Calls und Qualitätsbewertungen. Im nächsten Schritt, der Sekundäranalyse, werden die bei der Primäranalyse generierten Base-Calls verarbeitet, um Informationen zu jeder Probe zu liefern. Die Sekundäranalyse wird von MiSeq Reporter oder Local Run Manager durchgeführt und umfasst die Demultiplexierung, die Generierung von FASTQ-Dateien und das Varianten-Calling sowie die Generierung von VCF-Dateien mit Informationen zu Varianten, die an speziellen Positionen in einem Referenzgenom gefunden wurden.

MiSeq Reporter und Local Run Manager bieten beide dieselben Probenanalyse- und Berichtsfunktionen. Der Hauptunterschied zwischen den beiden Softwarelösungen besteht in der Art der Verbindung mit dem MiSeqDx-Gerät. Weitere Informationen zu den Unterschieden sowie darüber, wie Sie prüfen können, welche Software verwendet wird, finden Sie unter *[Schnittstellenoptionen](#page-7-0) für das MiSeqDx-Gerät* auf Seite 8.

Weitere Informationen zum Analyse-Workflow finden Sie in den Handbüchern der Analysesoftware, die auf Ihrem MiSeqDx-Gerät installiert ist. Weitere Informationen finden Sie unter *Geräte- und [Software-Handbücher](#page-19-0)* auf Seite 20.

## <span id="page-7-0"></span>Schnittstellenoptionen für das MiSeqDx-Gerät

Für den 139-Varianten-Assay für zystische Fibrose stehen zwei unterschiedliche Schnittstellen zum MiSeqDx-Gerät zur Verfügung. Bisher diente MiSeq Reporter zusammen mit dem Illumina Worklist Manager (IWM) und der Illumina User Management Software als Schnittstelle. Jetzt ist die Local Run Manager-Software als neue Option verfügbar.

MiSeq Reporter und Local Run Manager bieten beide dieselben Probenanalyse- und Berichtsfunktionen.

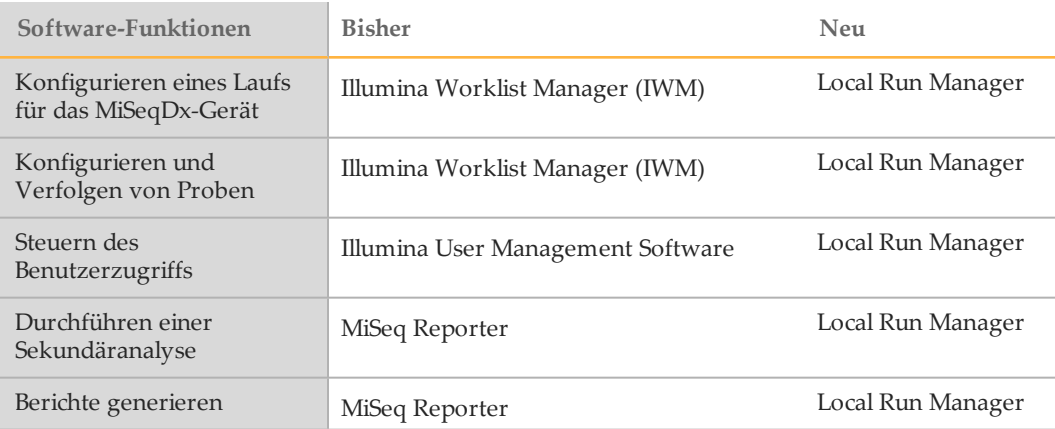

Führen Sie die folgenden Schritte aus, um festzustellen, ob Local Run Manager verwendet wird.

- 1 Stellen Sie per Fernzugriff eine Verbindung zum MiSeqDx-Gerät her.
- 2 Melden Sie sich an, wenn Sie dazu aufgefordert werden.
- 3 Vergewissern Sie sich, dass "Local Run Manager" im oberen Bereich des Bildschirms angezeigt wird.

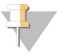

**HINWEIS** 

Wenn beim Fernzugriff keine Aufforderung zur Anmeldung erfolgt, wird MiSeq Reporter verwendet.

## Kontroll-Tools

Illumina bietet die folgenden Tools für die Probenverfolgung und für Unterstützung im Labor:

- } Das **Lab Tracking Form** (Laborkontrollformular) kann zum Aufzeichnen von Informationen verwendet werden, wie z. B. Bedienernamen, Informationen zur Probe und zum Index, Start- und Stoppzeiten, Reagenz-Chargennummern und Barcodes.
- } **Illumina Worklist Manager** wird verwendet, um mit einer assistentenbasierten Anwendung das Probenblatt für die MiSeq Reporter Software zu erstellen. Er bietet eine Funktion für das Aufzeichnen von Parametern für die Probenplatte, z. B. der Proben-ID und der doppelten Indizes, sowie andere Funktionen für den Lauf. Local Run Manager bietet dieselben Funktionen. Es gibt jedoch kein separates Probenblatt. Geben Sie die Informationen zur Probenkonfiguration direkt in das **CF 139- Varianten-Analysemodul von Local Run Manager ein.**

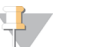

#### **HINWEIS**

Sie können die oben erwähnten Dokumente zum Illumina MiSeqDx 139-Varianten-Assay für zystische Fibrose von der Illumina-Website herunterladen. Rufen Sie die Support-Seite vom Illumina MiSeqDx 139-Varianten-Assay für zystische Fibrose auf und klicken Sie auf die Registerkarte **Documentation & Literature** (Dokumentation und Literatur).

## <span id="page-9-0"></span>Erste Schritte

In diesem Abschnitt werden der Inhalt des Kits für Illumina MiSeqDx 139-Varianten-Assay für zystische Fibrose, die verwendeten Verbrauchsmaterialien und Geräte, Empfehlungen zur DNA-Eingabe und die Best Practices, die während des Protokolls anzuwenden sind, beschrieben.

## MiSeqDx 139-Varianten-Assay für zystische Fibrose – Inhalt des Kits

Das Kit Illumina MiSeqDx 139-Varianten-Assay für zystische Fibrose enthält die folgenden Komponenten: Lagern Sie die Kit-Komponenten bei der angegebenen Temperatur und in ausgewiesenen Voramplifikations- und Nachamplifikationsbereichen.

Da die Reagenzien für die Vor- und die Nachamplifikation zusammen versendet werden, ist es wichtig, die Reagenzien im Voramplifikationsbereich des Labors zu entpacken und anschließend die Reagenzien für die Nachamplifikation am richtigen Lagerort für die Nachamplifikation aufzubewahren.

## MiSeqDx 139-Varianten-Assay für zystische Fibrose, Karton 1

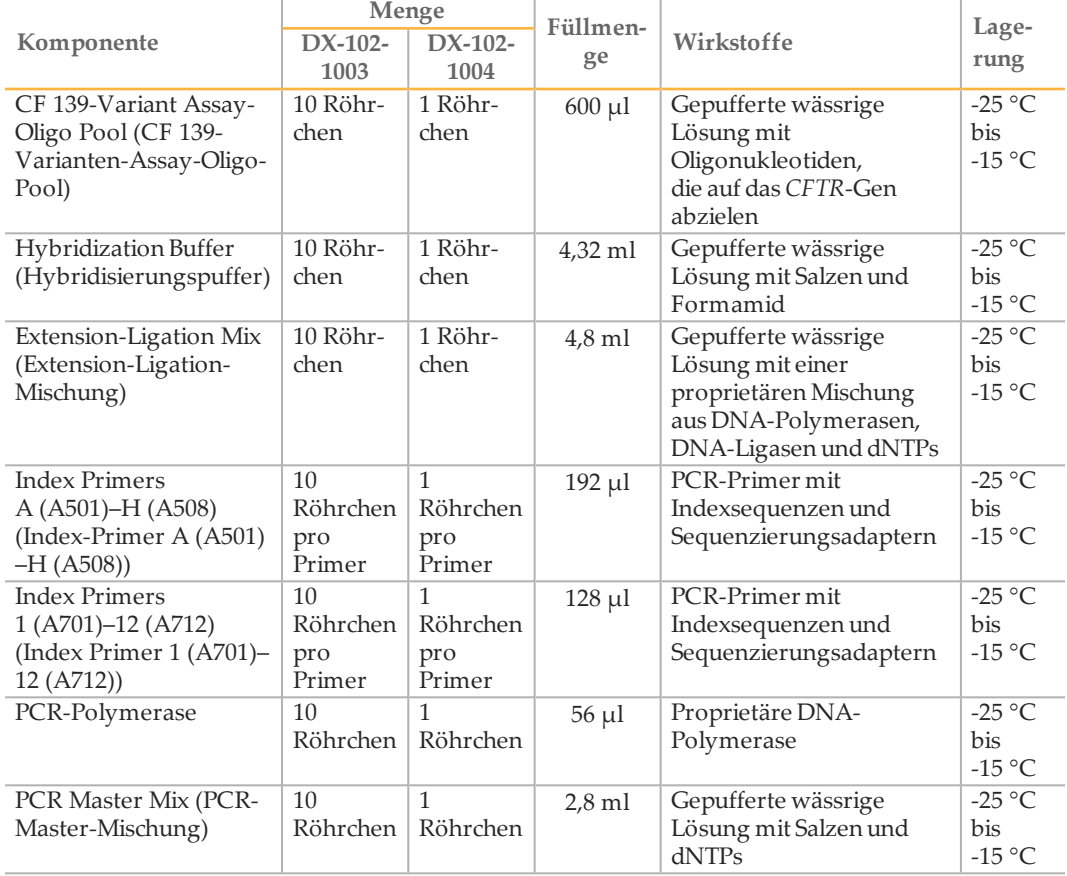

Tabelle 1 Karton 1A Voramplifikationsreagenzien

| Tapelle 2 Karton ID, ivachamplinkationsreagenziem |         |              |            |                     |                 |
|---------------------------------------------------|---------|--------------|------------|---------------------|-----------------|
|                                                   | Menge   |              |            |                     |                 |
| Komponente                                        | $DX-$   | $DX-$        | Füllmenge  | Wirkstoffe          | Lagerung        |
|                                                   | $102 -$ | $102 -$      |            |                     |                 |
|                                                   | 1003    | 1004         |            |                     |                 |
| Library Normalization                             | 10      | 1            | $4.6$ ml   | Gepufferte wässrige | $-25$ °C bis    |
| Diluent                                           | Röhr-   | Röhr-        |            | Lösung mit Salzen,  | $-15\text{ °C}$ |
| (Bibliotheksnormalisierungs-                      | chen    | chen         |            | 2-Mercaptoethanol   |                 |
| verdünner)                                        |         |              |            | und Formamid        |                 |
| Library Dilution Buffer                           | 10      | $\mathbf{1}$ | $4.5$ ml   | Gepufferte wässrige | $-25$ °C bis    |
| (Bibliotheksverdünnungs-                          | Röhr-   | Röhr-        |            | Lösung              | $-15\text{ °C}$ |
| puffer)                                           | chen    | chen         |            |                     |                 |
| PhiX Internal Control                             | 1       | 1            | $10 \mu l$ | Gepufferte wässrige | $-25$ °C bis    |
| (Interne PhiX-Kontrolle)                          | Röhr-   | Röhr-        |            | Lösung mit          | $-15\text{ °C}$ |
|                                                   | chen    | chen         |            | genomischer PhiX-   |                 |
|                                                   |         |              |            | <b>DNA</b>          |                 |

Tabelle 2 Karton 1B: Nachamplifikationsreagenzien

## MiSeqDx 139-Varianten-Assay für zystische Fibrose, Karton 2

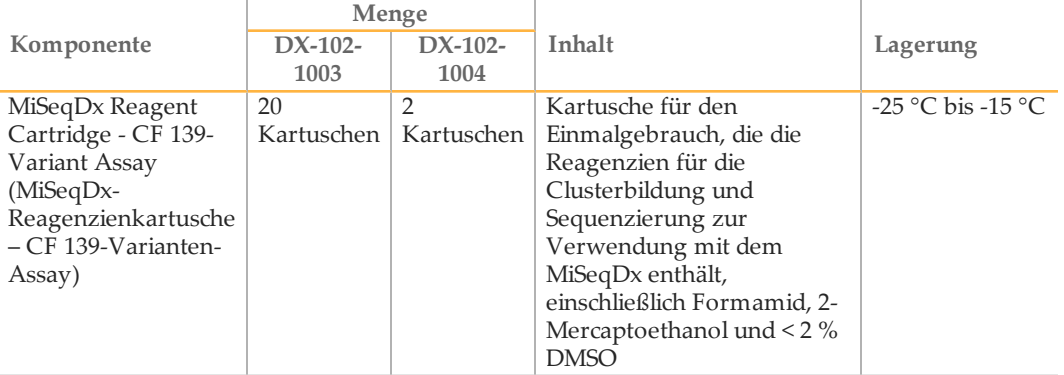

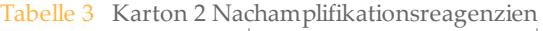

## MiSeqDx 139-Varianten-Assay für zystische Fibrose, Karton 3

|                                                           | Menge             |                   |                 |                                                                                 |                                 |
|-----------------------------------------------------------|-------------------|-------------------|-----------------|---------------------------------------------------------------------------------|---------------------------------|
| Komponente                                                | $DX-102-$<br>1003 | $DX-102-$<br>1004 | Füllmenge       | Wirkstoffe                                                                      | Lagerung                        |
| Stringent Wash<br>Buffer<br>(Stringenter<br>Waschpuffer)  | 10<br>Flaschen    | 1 Flasche         | $24 \text{ ml}$ | Gepufferte wässrige<br>Lösung mit Salzen, 2-<br>Mercaptoethanol und<br>Formamid | $2^{\circ}$ C bis $8^{\circ}$ C |
| Universal Wash<br>Buffer<br>(Universeller<br>Waschpuffer) | 10<br>Röhrchen    | Röhrchen          | $4.8$ ml        | Gepufferte wässrige<br>Lösung mit Salzen                                        | $2^{\circ}$ C bis $8^{\circ}$ C |

Tabelle 4 Karton 3A Voramplifikationsreagenzien

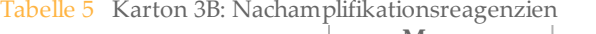

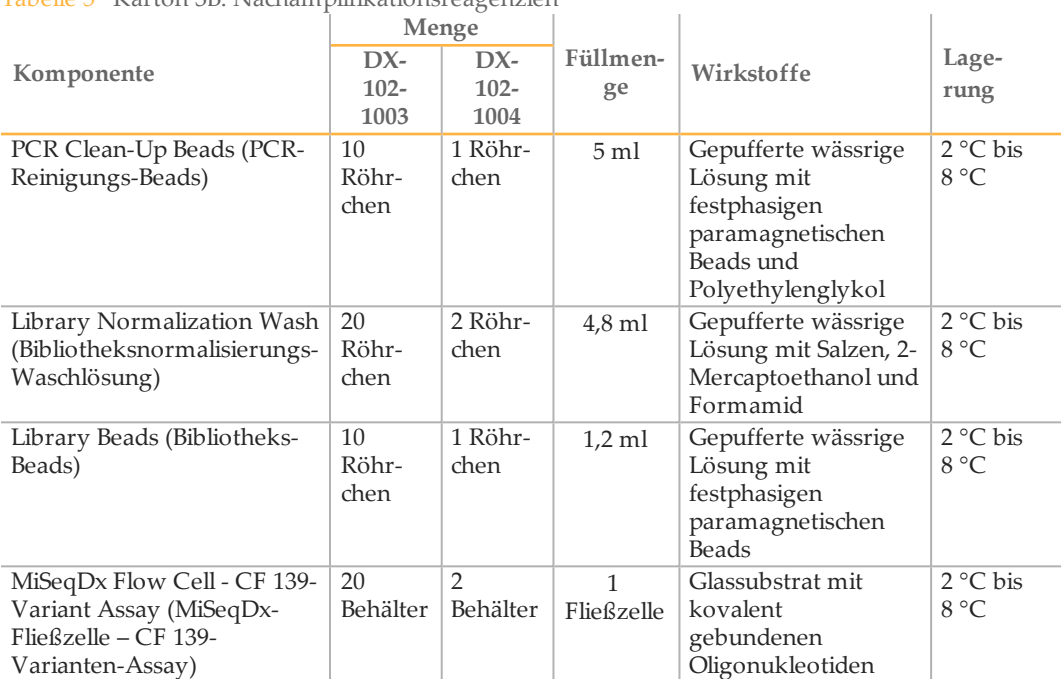

## MiSeqDx 139-Varianten-Assay für zystische Fibrose, Karton 4

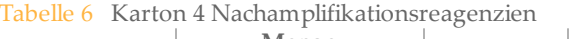

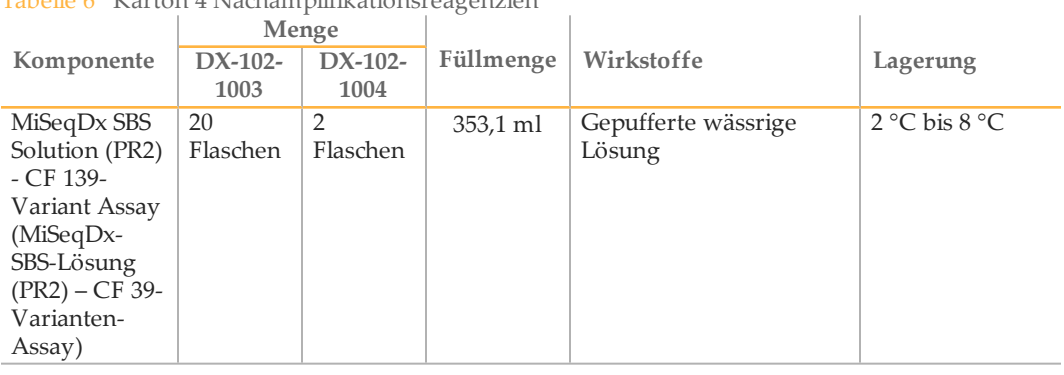

## MiSeqDx 139-Varianten-Assay für zystische Fibrose, Karton 5

Tabelle 7 Karton 5 Voramplifikationsreagenzien

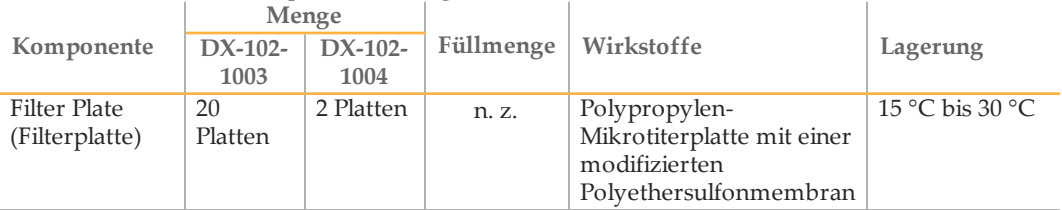

|                              |           | Menge     |           |            |                    |
|------------------------------|-----------|-----------|-----------|------------|--------------------|
| Komponente                   | $DX-102-$ | $DX-102-$ | Füllmenge | Wirkstoffe | Lagerung           |
|                              | 1003      | 1004      |           |            |                    |
| Elution Buffer               | 10        |           | $4,8$ ml  | Gepufferte | $15^{\circ}$ C bis |
| (Elutionspuffer)             | Röhrchen  | Röhrchen  |           | wässrige   | $30^{\circ}$ C     |
|                              |           |           |           | Lösung     |                    |
| Library Storage Buffer       | 10        |           | $3.5$ ml  | Gepufferte | $15^{\circ}$ C bis |
| (Bibliothekslagerungspuffer) | Röhrchen  | Röhrchen  |           | wässrige   | $30^{\circ}$ C     |
|                              |           |           |           | Lösung     |                    |

Tabelle 8 Karton 5: Nachamplifikationsreagenzien

## Erforderliche, jedoch nicht bereitgestellte Reagenzien

### Voramplifikationsreagenzien

- } 10 N NaOH (aus Tabletten herstellen oder Standardlösung verwenden)
- } TE-Puffer
- } RNase-/DNase-freies Wasser

## Nachamplifikationsreagenzien

- } 10 N NaOH (aus Tabletten herstellen oder Standardlösung verwenden)
- } Ethanol absolut für die Molekularbiologie
- } TE-Puffer
- } RNase-/DNase-freies Wasser

## Geräte und Materialien

## Bereitgestellte, separat erhältliche Geräte und Materialien

- 1 **MiSeqDx-Gerät**, Katalog-Nr. DX-410-1001
- 2 **TruSeq-Indexplattenvorrichtungs-Kit**, Katalog-Nr. FC-130-1005
- 3 **TruSeq-Indexplattenvorrichtungs- und Kranz-Kit**, Katalog-Nr. FC-130-1007
- 4 **Ersatzverschlüsse für Indexadapter**, Katalog-Nr. DX-502-1003

## Erforderliche, jedoch nicht bereitgestellte Geräte und Materialien

### Geräte und Materialien für die Voramplifikation

- 1 **Hitzeblock:** Sie benötigen einen Hitzeblock für eine 96-Well-Platte. Der Hitzeblock muss den folgenden Leistungsspezifikationen entsprechen. Hitzeblöcke mit beheizten Deckeln sind zur Verwendung akzeptabel.
	- Temperaturbereich: Umgebungstemperatur +5 °C bis 99 °C
	- Temperaturregelung: ±0,1 °C bei 37 °C; ±0,4 °C bei 60 °C
- 2 **Probeninkubator:** Es wird ein Inkubator (Hybridisierungsofen) benötigt. Der Inkubator muss den folgenden Leistungsspezifikationen entsprechen.
	- Temperaturbereich: 10°C bis 100°C
	- Temperaturregelung: ±0,2 °C
- 3 **Tischzentrifuge:** Sie benötigen eine Tischzentrifuge mit Temperaturregelung, die Temperatur von 20 °C halten kann. (Es wird eine separate Zentrifuge im Nachamplifikationsbereich benötigt.) Es eignet sich jede Plattenzentrifuge, die eine 96-Well-Platte mit Filtereinheit aufnehmen kann und die vorgesehenen Geschwindigkeiten des Protokolls (280 bis 2.400 × g) erreicht.
- 4 **Präzisionspipetten:** Sie benötigen einen Satz Präzisionspipetten. (Es wird ein separater Satz im Nachamplifikationsbereich benötigt.) Die Verwendung von Präzisionspipetten ist notwendig, um eine genaue Reagenzien- und Probenabgabe zu gewährleisten. Sie können Einzel- oder Mehrkanalpipetten verwenden, wenn diese regelmäßig kalibriert werden und ihre Genauigkeit innerhalb von 5 % des angegebenen Volumens liegt.
- 5 **Verbrauchsmaterialien:** Die folgenden Verbrauchsmaterialien werden benötigt.
	- 96-Well-PCR-Platten mit Rahmen, 0,2 ml, Polypropylen oder vergleichbar
	- 96-Well-Lagerungsplatten, 0,8 ml (MIDI-Platten)
	- Lösungsbecken, PVC, DNase-/RNase-frei (Bottich)
	- Klebende Aluminiumverschlussfolie
	- Entsprechende PCR-Plattenversiegelung
	- Aerosol-resistente Pipettenspitzen

#### Geräte und Materialien für die Nachamplifikation

- 1 **Thermocycler:** Sie benötigen einen Thermocycler. Der Thermocycler muss einen beheizbaren Deckel besitzen und den folgenden Leistungsspezifikationen entsprechen:
	- Temperatursteuerbereich: 4 °C bis 99 °C
	- Steuergenauigkeit: ± 0,25 °C von 35 °C bis 99 °C
- 2 **Mikroplattenschüttler:** Es wird ein Mikroplattenschüttler im Nachamplifikationsbereich des Labors benötigt. Der Plattenschüttler muss den folgenden Leistungsspezifikationen entsprechen:
	- Maximale Mischgeschwindigkeit: 3.000 rpm
	- Mischgeschwindigkeitsbereich: 200 bis 3.000 rpm
- 3 **Tischzentrifuge:** Sie benötigen eine Tischzentrifuge, die die Temperatur von 20 °C halten kann. (Es wird eine separate Zentrifuge im Voramplifikationsbereich benötigt.) Es eignet sich jede Plattenzentrifuge, die die vorgesehenen Geschwindigkeiten des Protokolls (280 bis 2.400 × g) erreicht.
- 4 **Hitzeblock:** Sie benötigen einen Hitzeblock für Röhrchen. Der Hitzeblock muss den folgenden Leistungsspezifikationen entsprechen.
	- Temperaturbereich: Umgebungstemperatur +5 °C bis 99 °C
	- Temperaturregelung: ±0,1 °C bei 37 °C; ±0,4 °C bei 60 °C
- 5 **Magnetstativ:** Sie benötigen ein Magnetstativ für eine 96-Well-Platte. Die Leistung ist besser, wenn sich die Magnete an der Seite des Stativs und nicht am Boden befinden.
- 6 **Präzisionspipetten:** Sie benötigen einen Satz Präzisionspipetten. (Es wird ein separater Satz im Voramplifikationsbereich benötigt.) Die Verwendung von Präzisionspipetten ist notwendig, um eine genaue Reagenzien- und Probenabgabe zu gewährleisten. Sie können Einzel- oder Mehrkanalpipetten verwenden, wenn diese regelmäßig kalibriert werden und ihre Genauigkeit innerhalb von 5 % des angegebenen Volumens liegt.
- 7 **Verbrauchsmaterialien:** Die folgenden Verbrauchsmaterialien werden benötigt.
	- 96-Well-PCR-Platten mit Rahmen, 0,2 ml, Polypropylen oder vergleichbar
	- 96-Well-Lagerungsplatten, 0,8 ml (MIDI-Platten)
	- $\mathbf{L}$ **HINWEIS** Stellen Sie sicher, dass die 96-Well-Platte zum Magnetstativ passt.
	- Konische 15-ml-Röhrchen
	- Eppendorf-Mikrozentrifugenröhrchen (Schraubverschluss empfohlen)
	- PCR-8-fach-Röhrchenstreifen
	- Lösungsbecken, PVC, DNase-/RNase-frei (Bottich)
	- Klebende Aluminiumverschlussfolien
	- Klebende Plattenversiegelungen für den Einmalgebrauch
	- Aerosol-resistente Pipettenspitzen

## Verhindern von PCR-Produktkontaminationen

Das PCR-Verfahren wird häufig im Labor verwendet, um spezifische DNA-Sequenzen zu amplifizieren. Wenn im Laborbereich die Hygienevorschriften missachtet werden, können PCR-Produkte Reagenzien, Instrumente und genomische DNA-Proben verunreinigen, was zu ungenauen und unzuverlässigen Ergebnissen führt. Eine PCR-Produktkontamination kann Laborprozesse beenden und die normalen Betriebsabläufe erheblich verzögern.

Stellen Sie sicher, dass das Labor ordnungsgemäß eingerichtet ist, um das Risiko der PCR-Produktkontamination zu verringern:

- } **Sorgen Sie für eine räumliche Trennung der Vor- und Nachamplifikationsbereiche**
	- Stellen Sie sicher, dass die Laborbereiche, in denen Voramplifikationsprozesse durchgeführt werden (DNA-Extraktion, -Quantifizierung und -Normalisierung), von den Laborbereichen, in denen Nachamplifikationsprozesse durchgeführt werden, räumlich getrennt sind.
	- Verwenden Sie zum Waschen von Vor- und Nachamplifikationsbottichen niemals dasselbe Waschbecken.
	- Verwenden Sie für Vor- und Nachamplifikationsprozesse niemals dasselbe Wasserreinigungssystem.
	- Lagern Sie alle Materialien, die in den Protokollen verwendet werden, im Voramplifikationsbereich und bringen Sie sie nach Bedarf in den Nachamplifikationsbereich.
- } **Verwenden Sie die für die Laborprozesse vorgesehenen Geräte und Materialien**
	- Weisen Sie vollständige Sätze von Geräten und Materialien (Pipetten, Zentrifugen, Ofen, Hitzeblock usw.) den Vor- und Nachamplifikations-Laborprozessen zu und verwenden Sie sie niemals für beide Prozesse.
	- Bewahren Sie die Verbrauchsmaterialien für die Vor- und die Nachamplifikation in getrennten Lagerbereichen (Gefrier- und Kühlschränke) auf.

Da die Reagenzien für die Vor- und die Nachamplifikation zusammen versendet werden, ist es wichtig, die Reagenzien im Voramplifikationsbereich des Labors zu entpacken und anschließend die Reagenzien für die Nachamplifikation im entsprechenden Nachamplifikationslager aufzubewahren.

### Laborverfahren der Vor- und Nachamplifikation

Zur Vermeidung einer PCR-Produktkontamination ist es wichtig, Laborverfahren festzulegen und die Best Practices einzuhalten. Illumina empfiehlt eine tägliche und wöchentliche Reinigung der Laborbereiche mit einer 0,5%igen Natriumhypochloritlösung (10 % Bleiche).

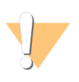

#### VORSICHT

Um den Abbau von Proben oder Reagenzien zu verhindern, stellen Sie sicher, dass sich alle Dämpfe der Reinigungslösung vollständig verflüchtigt haben, bevor Sie mit anderen Verfahren beginnen.

### **Tägliche Reinigung des Voramplifikationsbereichs**

Die tägliche Reinigung des Voramplifikationsbereichs mit einer 0,5%igen Natriumhypochloritlösung (10 % Bleiche) hilft, das PCR-Produkt zu beseitigen, das in den Voramplifikationsbereich gelangt ist.

Identifizieren Sie die Voramplifikationsbereiche, die das größte Risiko einer Kontamination darstellen, und reinigen Sie sie mit einer 0,5%igen Natriumhypochloritlösung (10 % Bleiche), bevor Sie Voramplifikationsprozesse starten. Zu den Bereichen mit hohem Risiko könnten u. a. die folgenden gehören:

- } Tischplatten
- } Türgriffe
- } Türgriffe von Kühlschränken und Gefrierfächern
- } Computer-Maus
- } Tastaturen

#### **Tägliche Reinigung des Nachamplifikationsbereichs**

Durch Verringern der Menge des PCR-Produkts im Nachamplifikationsbereich kann das Risiko einer Kontamination im Voramplifikationsbereich reduziert werden. Eine tägliche Reinigung des Nachamplifikationsbereichs mit einer 0,5%igen Natriumhypochloritlösung (10 % Bleiche) kann dabei helfen.

Identifizieren Sie die Nachamplifikationsbereiche, die das größte Risiko einer Kontamination darstellen, und reinigen Sie sie täglich mit einer 0,5%igen Natriumhypochloritlösung (10 % Bleiche). Zu den Bereichen mit hohem Risiko könnten

- u. a. die folgenden gehören:
- } Thermocycler
- } Arbeitsflächen, die für das Verarbeiten von amplifizierter DNA verwendet werden
- } Türgriffe
- } Türgriffe von Kühlschränken und Gefrierfächern
- } Computer-Maus
- } Tastaturen

#### **Wöchentliche Reinigung aller Laborbereiche**

Führen Sie einmal wöchentlich eine gründliche Reinigung der Vor- und Nachamplifikationsbereiche mit einer 0,5%igen Natriumhypochloritlösung (10 % Bleiche) durch.

- } Reinigen Sie alle Tischplatten und Laboroberflächen.
- } Reinigen Sie alle Instrumente, die nicht täglich gereinigt werden.
- } Wischen Sie den Fußboden des Labors gründlich.
- } Stellen Sie sicher, dass die Mitarbeiter, die für die wöchentliche Reinigung zuständig sind, entsprechend geschult sind, um eine PCR-Produktkontamination zu vermeiden.

### **Gegenstände, die auf den Boden fallen**

Der Fußboden ist mit dem PCR-Produkt kontaminiert, das über die Schuhe von Personen, die aus dem Nachamplifikationsbereich kommen, übertragen wird. Daher ist alles, was auf den Boden fällt, als kontaminiert zu betrachten.

- } Einwegartikel, die auf den Boden gefallen sind, wie z. B. leere Röhrchen, Pipettenspitzen, Handschuhe und Laborkittel-Kleiderbügel, müssen entsorgt werden.
- } Wiederverwendbare Artikel, die auf den Boden gefallen sind, wie z. B. eine Pipette oder der Behälter einer wichtigen Probe, müssen sofort und gründlich mit einer 0,5%igen Natriumhypochloritlösung (10 % Bleiche) gereinigt werden, um PCR-Produktkontaminationen zu entfernen.
- } Reinigen Sie alle Laboroberflächen, die in Kontakt mit dem kontaminierten Artikel gekommen sind. Personen, die mit irgendeinem Artikel in Berührung kommen, der auf den Boden gefallen ist, sei es ein Einweg- oder wiederverwendbarer Artikel, müssen ihre Laborhandschuhe entsorgen und ein neues Paar anziehen.

## Vorsichtsmaßnahmen

Beachten Sie die folgenden Empfehlungen, wenn Sie mithilfe dieses Protokolls Bibliotheken für die Sequenzierung vorbereiten.

#### **Sicherstellen der Einheitlichkeit**

- } **Mehrkanalpipetten verwenden:** Um Einheitlichkeit über alle Proben hinweg zu gewährleisten, verwenden Sie nach Möglichkeit eine Mehrkanalpipette. Kalibrieren Sie die Pipetten regelmäßig.
- } **Einheitlichkeit bei kleineren Probenzubereitungen:** Jedes im Lieferumfang des Kits enthaltene Reagenzröhrchen enthält eine ausreichende Menge, um unter Verwendung von manuellen Pipetten und Reagenzbottichen Ergebnisse zu generieren, wenn die Standardlabortechniken eingehalten werden. Um genaue Reagenzmengen zu gewährleisten, geben Sie das Reagenz mit einer Einzelpipette in jeden Well oder pipettieren Sie es mit einer Mehrkanalpipette in einen PCR-8-fach-Röhrchenstreifen.

#### **Handhaben von magnetischen Beads**

- } **Bei Raumtemperatur verwenden:** Sorgen Sie vor dem Gebrauch dafür, dass die Beads Raumtemperatur haben.
- } **Beads mit dem Vortexer mischen, bis sie gut suspendiert sind:** Mischen Sie die Beads unmittelbar vor Gebrauch mit dem Vortexer, bis sie gut suspendiert sind und die Farbe homogen erscheint.
- } **Proben gründlich mischen:** Nachdem Sie die Beads zu den Proben hinzugefügt haben, mischen Sie sie sorgfältig, indem Sie 10-mal auf- und abpipettieren. Illumina empfiehlt zudem die Verwendung eines Schüttlers, um die Proben gründlich zu mischen.
- } **Maximale Bindung ermöglichen:** Um optimale Ergebnisse zu erzielen, inkubieren Sie die Bead/Proben-Mischungen bei Raumtemperatur für die gesamte im Protokoll angegebene Dauer.
- } **Klare Lösung langsam aspirieren:** Platzieren Sie die Platte auf dem Magnetstativ und warten Sie, bis die Lösung klar ist, bevor Sie fortfahren. Belassen Sie die Platte auf dem Magnetstativ und aspirieren Sie langsam die klare Lösung. Achten Sie dabei darauf, dass die separierten Beads nicht durcheinandergebracht werden.

### **Vermeiden einer Kreuzkontamination**

- } **Spitzen zwischen dem Zuführen von Reagenzien und Proben austauschen:** Verwenden Sie stets frische Pipettenspitzen für das Zuführen von Reagenzien bzw. Proben.
- } **Platten gemäß Anweisungen mischen:** Mischen Sie die Proben mit einer Mehrkanalpipette und zentrifugieren Sie die Platte zum angegebenen Zeitpunkt. Mischen Sie die Platten nicht mit dem Vortexer.
- } **Aerosol-resistente Spitzen verwenden:** Die Verwendung von Aerosol-resistenten Pipettenspitzen verringert das Risiko einer Amplikon-Übertragung und einer Kreuzkontamination von Probe zu Probe.

#### **Waschen mit 80%igem Ethanol während des PCR-Reinigungsschritts**

- } **Frisches 80%iges Ethanol zubereiten:** Bereiten Sie stets frisches 80%iges Ethanol für Waschlaufschritte zu. Ethanol kann Wasser aus der Luft aufnehmen und damit die Ergebnisse verfälschen.
- } **Ethanol vollständig aus den Wells entfernen:** Stellen Sie sicher, dass das Ethanol vollständig aus den Wells entfernt wird, da es Restverunreinigungen enthalten kann. Verwenden Sie eine P20-Mehrkanalpipette, um die Ethanolreste zu entfernen und das Trocknen zu beschleunigen.
- } **Für vollständige Verdunstung sorgen:** Entfernen Sie beim Trocknen den Gegenstand vom Magnetstativ. Die vollständige Verdunstung dauert bei Raumtemperatur mindestens fünf Minuten. Ethanolreste können den Ablauf nachfolgender Reaktionen beeinträchtigen.

#### **DNA-Eingabeanforderungen**

- } Der Illumina MiSeqDx 139-Varianten-Assay für zystische Fibrose benötigt 250 ng genomische DNA. Illumina empfiehlt dringend, das genomische Startmaterial zu quantifizieren.
- } **Quantifizierung der Zugabe-DNA:** Quantifizieren Sie das genomische Ausgangsmaterial mithilfe von UV-Spektralphotometermethoden basierend auf A260/A280-OD-Werten.
- } **Beurteilung der DNA-Qualität:** In der Regel werden Absorptionsmessungen bei 260 nm durchgeführt, um DNA zu quantifizieren. Das Verhältnis der Absorption bei 260 nm zur Absorption bei 280 nm wird als Indikator für die Reinheit der Probe verwendet. Dieses Protokoll ist für DNA mit einem Absorptionsverhältnis größer als 1,5 optimiert.

#### **Qualitätskontrollen**

- } Die guten Laborpraktiken schreiben vor, dass jeder Lauf eine positive Kontroll-DNA-Probe und eine negative Kontrollprobe (No Template Control) enthalten muss.
- } Die positive Kontroll-DNA-Probe muss eine gut charakterisierte Probe mit einer bekannten CFTR-Mutation sein.
- } Illumina empfiehlt außerdem, dass bei jedem Lauf eine Wildtyp-Kontrolle verwendet wird.

## Akronyme

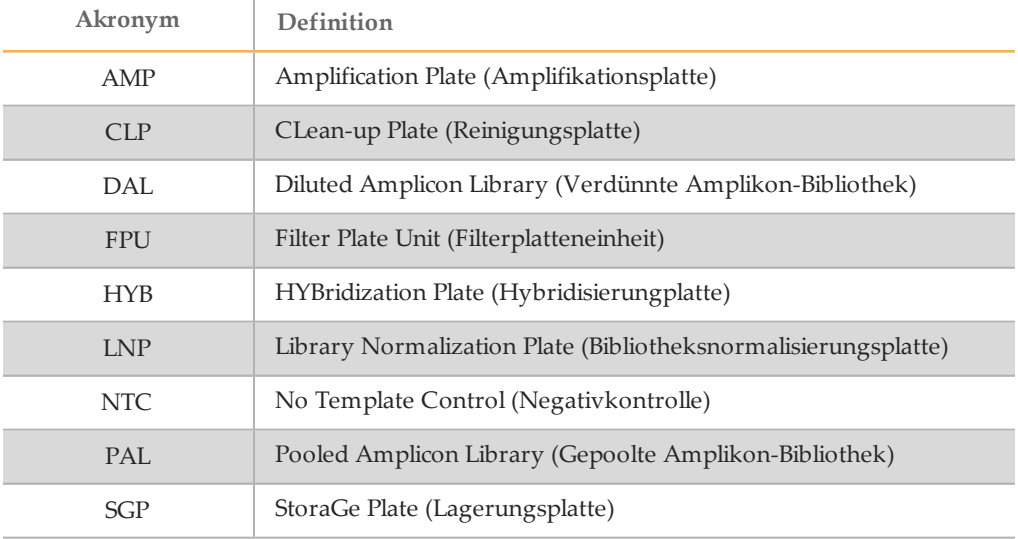

Tabelle 9 Illumina MiSeqDx 139-Varianten-Assay für zystische Fibrose – Akronyme

## <span id="page-19-0"></span>Geräte- und Software-Handbücher

Welche Geräte- und Software-Handbücher Sie mit dem Illumina MiSeqDx 139-Varianten-Assay für zystische Fibrose verwenden können, hängt von der Laufwerkskonfiguration des MiSeqDx-Geräts und der installierten Analysesoftware ab.

Wenn Sie nicht sicher sind, welche Software auf dem MiSeqDx installiert ist, lesen Sie den Abschnitt *[Schnittstellenoptionen](#page-7-0) für das MiSeqDx-Gerät* auf Seite 8. Wenn Sie die Laufwerkskonfiguration Ihres MiSeqDx-Geräts nicht kennen, wenden Sie sich an den technischen Support von Illumina.

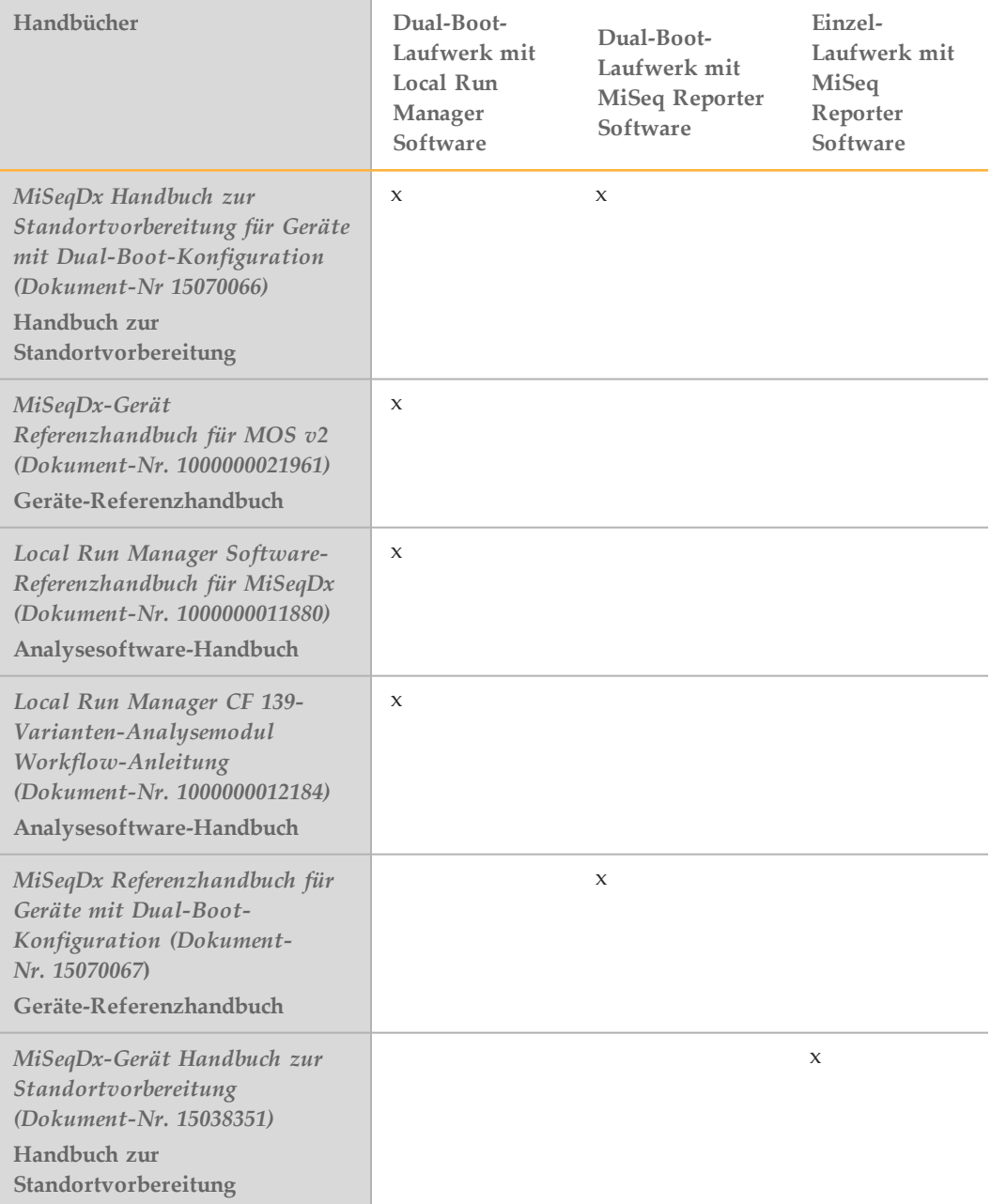

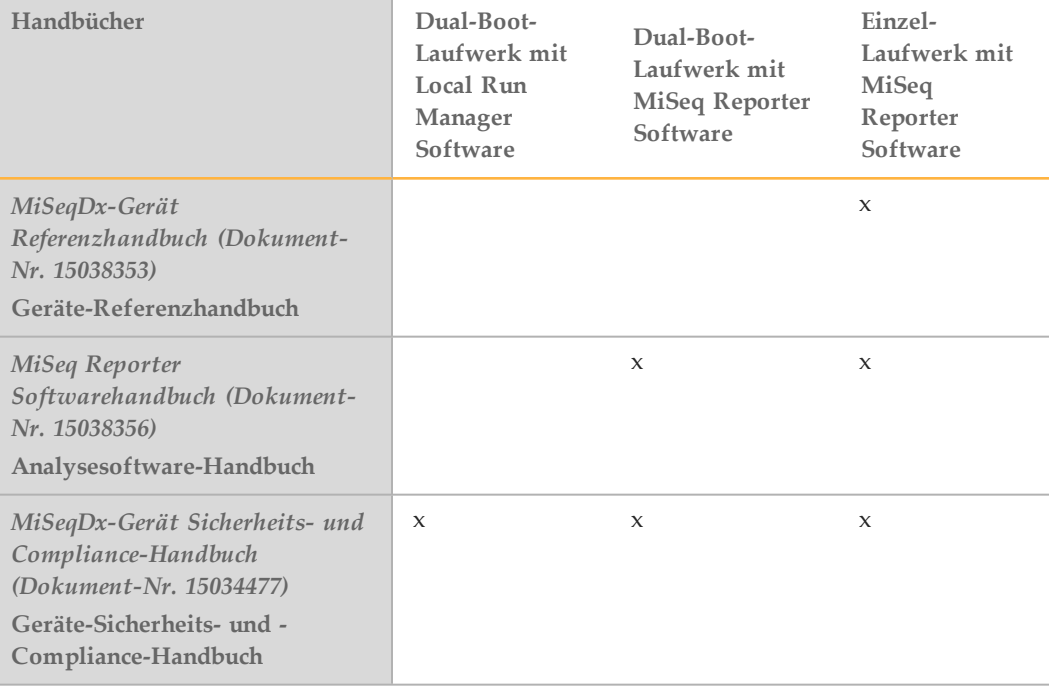

## <span id="page-21-0"></span>Assay-Workflow

Im folgenden Diagramm ist der Workflow des Illumina MiSeqDx 139-Varianten-Assays für zystische Fibrose dargestellt. Zwischen den Schritten sind sichere Haltepunkte markiert.

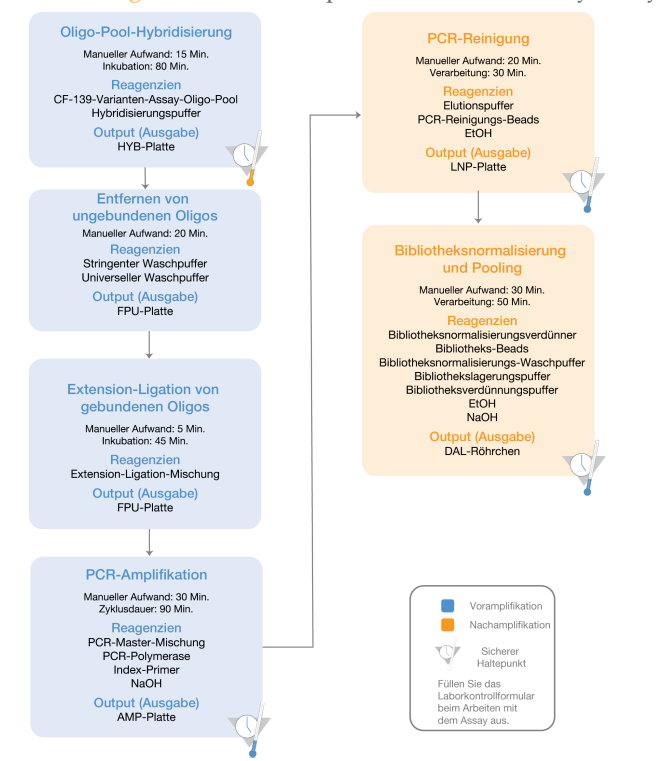

Abbildung1 Illumina MiSeqDx 139-Varianten-Assay für zystische Fibrose Workflow

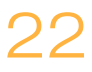

## <span id="page-22-0"></span>Eingeben von Laufinformationen

Läufe für den 139-Varianten-Assay für zystische Fibrose können entweder mit MiSeq Reporter oder mit Local Run Manager konfiguriert werden. Ausführliche Informationen finden Sie in den Handbüchern zu der Analysesoftware Ihrer Konfiguration, die unter *Geräte- und [Software-Handbücher](#page-19-0)* auf Seite 20 aufgeführt sind.

Wenn Sie den Lauf mit der MiSeq Reporter-Software konfigurieren, müssen Sie mit Illumina Worklist Manager ein Probenblatt erstellen.

Bei Verwendung der Local Run Manager-Software wird kein separates Probenblatt benötigt. Geben Sie die Informationen zur Lauf- und Probenkonfiguration direkt in das CF 139-Varianten-Analysemodul von Local Run Manager ein.

Weitere Informationen zu den Unterschieden zwischen MiSeq Reporter und Local Run Manager finden Sie unter *Schnittstellenoptionen für das MiSeqDx-Gerät* auf Seite 1.

## Verwenden von Illumina Worklist Manager (IWM)

### MiSeqDx-Probenblattvorbereitung

1 Wählen Sie im Begrüßungsbildschirm von Illumina Worklist Manager **Create** Worklist (Arbeitsliste erstellen). Der Bildschirm "Enter Run Parameters" (Laufparameter eingeben) wird geöffnet.

Abbildung2 Illumina Worklist Manager, Bildschirm "Enter Run Parameters" (Laufparameter eingeben)

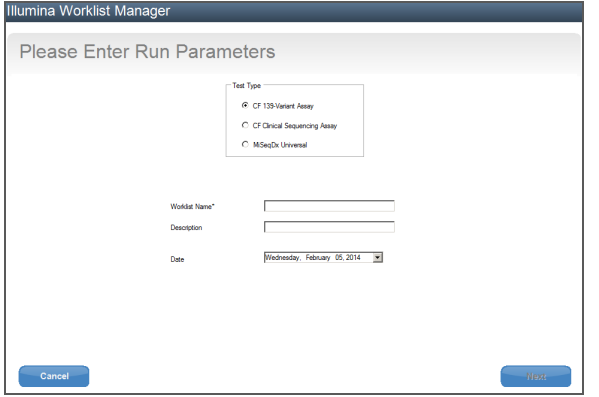

- 2 Wählen Sie im Feld "Test Type" (Testtyp) die Option FTR 139-Variant Assay aus.
- 3 Geben Sie im Feld "Worklist Name" (Name der Arbeitsliste) einen Namen für das Probenblatt ein. Dies ist ein erforderliches Feld.
	- Wenn für den Namen des Probenblatts die alphanumerische Barcode-ID der Reagenzienkartusche verwendet wird, findet die MiSeq Operating Software (MOS) das Probenblatt automatisch. (Die Barcode-ID befindet sich auf dem Etikett der Reagenzienkartusche direkt unterhalb des Barcodes.)
	- Wenn ein anderer Name für das Probenblatt verwendet wird, kann über die Schaltfläche **Browse** (Durchsuchen) in der MiSeq Operating Software (MOS) zum entsprechenden Probenblatt navigiert werden.
- 4 [Optional] Geben Sie eine Beschreibung für den Lauf ein.
- 5 Stellen Sie sicher, dass das Datum mit dem Startdatum des Laufs übereinstimmt. Standardmäßig wird das aktuelle Datum angezeigt.

#### 6 Wählen Sie Next (Weiter). Der Bildschirm "Enter Sample Information" (Probeninformationen eingeben) wird geöffnet.

Abbildung3 Illumina Worklist Manager, Bildschirm "Enter Sample Information" (Probeninformationen eingeben)

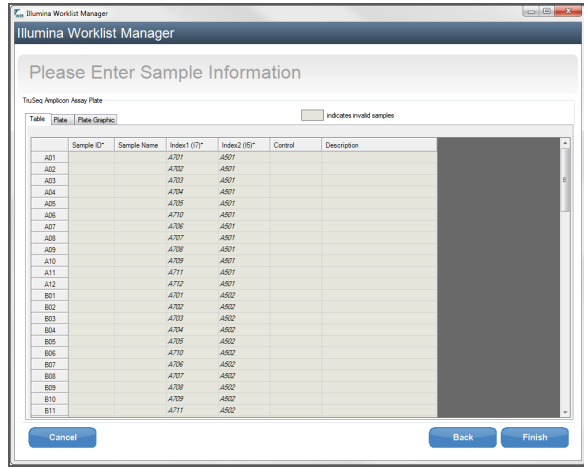

Eingeben von Probeninformationen

- 1 Geben Sie auf der Registerkarte "Table" (Tabelle) oder "Plate" (Platte) für jeden Proben-Well folgende Informationen ein:
	- a **Sample ID** (Proben-ID): Geben Sie eine eindeutige Proben-ID ein. Die Proben-ID dient zum Nachverfolgen der Probe von der Vorbereitung über die Sequenzierung bis hin zur Analyse. Die ID ist in der Regel ein Barcode. Jedoch wird jeder beliebige Wert akzeptiert.
	- b **Index 1 and Index 2** (Index 1 und Index 2): Geben Sie den Indexadapter an, der für jeden Index-Read verwendet werden soll. Illumina empfiehlt die Verwendung von Kombinationen, die bei jedem Zyklus mindestens eine A- oder C-Base (rot) und eine G- oder T-Base (grün) ergeben.

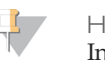

**HINWEIS** 

Informationen zur Auswahl der entsprechenden Indizes finden Sie unter *Probendurchsatz und [Indexdarstellung](#page-27-0)* auf Seite 28.

- 2 [Optional] Um detailliertere Informationen zu den Proben aufzuzeichnen, geben Sie einen Probennamen und eine Beschreibung ein.
- 3 [Optional] Wählen Sie zum Angeben von Kontrollen auf der Platte im Dropdown-Menü Control (Kontrolle) die Option "Negative" (Negativ) oder "Positive" (Positiv) aus.
- 4 Wechseln Sie zur Registerkarte "Plate Graphic" (Plattengrafik) und verwenden Sie die Option **Copy to Clipboard** (In Zwischenablage kopieren) oder **Print** (Drucken), um ein Bild der Probenplatte zu erfassen.

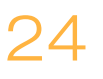

Abbildung4 Illumina Worklist Manager, Registerkarte "Plate Graphic" (Plattengrafik)

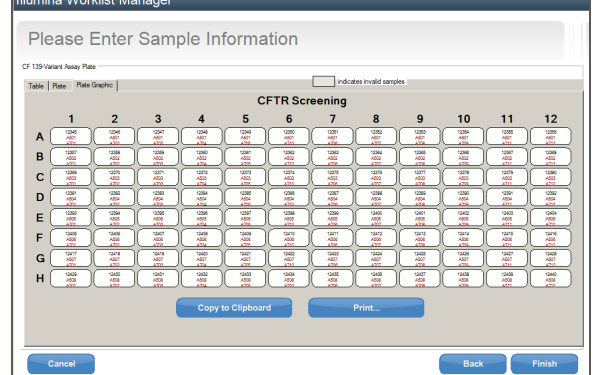

5 Wählen Sie **Finish** (Fertigstellen). Beim Speichern des Probenblatts erstellt die Software eine .csv- und eine .png-Datei der Plattengrafik und speichert beide Dateien zur Verwendung bei der Versuchskonfiguration in demselben Speicherort.

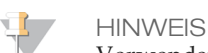

Verwenden Sie ausschließlich Illumina Worklist Manager, um Probenblattdaten zu bearbeiten. Das Bearbeiten außerhalb des Illumina Worklist Manager kann dazu führen, dass der Lauf oder die Analyse fehlschlägt.

## Verwenden des CF 139-Varianten-Analysemoduls von Local Run Manager

### Festlegen von Parametern

- 1 Melden Sie sich bei Local Run Manager an.
- 2 Klicken Sie auf **Create Run** (Lauf erstellen) und wählen Sie **CF 139**.
- 3 Geben Sie einen Namen ein, mit dem der Lauf von der Sequenzierung bis zur Analyse identifiziert werden kann. Verwenden Sie alphanumerische Zeichen, Leerzeichen, Unterstriche oder Bindestriche.
- 4 [Optional] Geben Sie eine Laufbeschreibung ein, die hilft, den Lauf zu identifizieren. Verwenden Sie alphanumerische Zeichen.

## Angeben der Proben für den Lauf

Ihnen stehen folgende Möglichkeiten zur Verfügung, Proben für den Lauf anzugeben:

- } **Manuelles Eingeben der Proben**
	- 1 Wählen Sie die Anzahl der Proben aus der Dropdown-Liste "Number of Samples" (Anzahl der Proben) aus.

Beachten Sie Folgendes, wenn Sie eine Auswahl treffen.

- } Wählen Sie die Anzahl der Proben, die der Anzahl der zu testenden Proben am nächsten ist. Die in der Dropdown-Liste enthaltenen Probenanzahlen sind jeweils ein Vielfaches von acht. Wenn die genaue Anzahl der Proben nicht aufgeführt ist, wählen Sie die Zahl, die der Anzahl der Proben, die Sie testen, am nächsten liegt, aber kleiner als diese ist, um die Anforderungen an die Index-Diversität zu erfüllen. Wenn Sie beispielsweise 18 Proben testen möchten, wählen Sie 16 Proben aus. Anschließend fügen Sie zwei weitere Proben hinzu. Denken Sie daran, Indexadapter für zusätzliche Wells auszuwählen.
- } Für 48 Proben stehen zwei verschiedene Konfigurationen zur Verfügung. Eine der Konfigurationen ist das 48er-Set 1, die andere das 48er-Set 2. Die Konfigurations-Sets enthalten verschiedene i7-Index-Primer und Well-Positionen. Mit diesen Sets können zwei Sequenzierungsläufe für insgesamt 96 Proben eingerichtet werden.
- 2 Verwenden Sie die leere Tabelle auf dem Bildschirm "Create Run" (Lauf erstellen).

Vorgeschlagene Proben-Wells sind hervorgehoben.

} **Importieren von Proben:** Navigieren Sie zu einer externen Datei mit kommagetrennten Werten (\*.csv). Eine Vorlage steht auf dem Bildschirm "Create Run" (Lauf erstellen) zum Herunterladen zur Verfügung.

Nachdem Sie die Probentabelle ausgefüllt haben, können Sie die Probeninformationen in eine externe Datei exportieren. Diese Datei können Sie bei der Vorbereitung von Bibliotheken als Referenz verwenden oder für einen anderen Lauf importieren.

## Manuelles Eingeben der Proben

1 Geben Sie im Feld "Sample Name" (Probenname) einen eindeutigen Probennamen ein.

Verwenden Sie alphanumerische Zeichen, Bindestriche oder Unterstriche.

- 2 Klicken Sie mit der rechten Maustaste und wählen Sie positive und negative Kontrollproben aus.
- 3 [Optional] Geben Sie in der Registerkarte "Sample Description" (Probenbeschreibung) eine Probenbeschreibung ein. Verwenden Sie alphanumerische Zeichen, Leerzeichen, Unterstriche oder Bindestriche.
- 4 [Optional] Wählen Sie in der Dropdown-Liste "Index 1 (i7)" einen Index-1-Adapter aus.

Dieser Schritt ist optional, da die i7- und i5-Indexkombinationen, die automatisch in die markierten Wells eingetragen werden, bereits die Anforderungen an die Index-Diversität erfüllen.

5 [Optional] Wählen Sie in der Dropdown-Liste "Index 2 (i5)" einen Index-2-Adapter aus.

Dieser Schritt ist optional, da die i7- und i5-Indexkombinationen, die automatisch in die markierten Wells eingetragen werden, bereits die Anforderungen an die Index-Diversität erfüllen.

- 6 Klicken Sie auf das Symbol **Print** (Drucken), um das Plattenlayout anzuzeigen.
- 7 Wählen Sie **Print** (Drucken), um das Plattenlayout auszudrucken, damit es bei der Vorbereitung von Bibliotheken als Referenz zur Verfügung steht.
- 8 [Optional] Klicken Sie auf **Export** (Exportieren), um Probeninformationen in eine externe Datei zu exportieren.
- 9 Klicken Sie auf **Save Run** (Lauf speichern).

#### Importieren von Proben

- 1 Klicken Sie auf **Import Samples** (Proben importieren) und navigieren Sie zum Speicherort der Datei mit den Probeninformationen. Sie können zwei Dateitypen importieren.
	- } Klicken Sie auf **Template** (Vorlage), um ein neues Plattenlayout zu erstellen. Die Vorlagendatei enthält die korrekten Spaltenüberschriften für den Import. Tragen Sie in jeder Spalte Informationen zu den Proben im Lauf ein. Löschen Sie die Probeninformationen in nicht genutzten Zellen und speichern Sie anschließend die Datei.

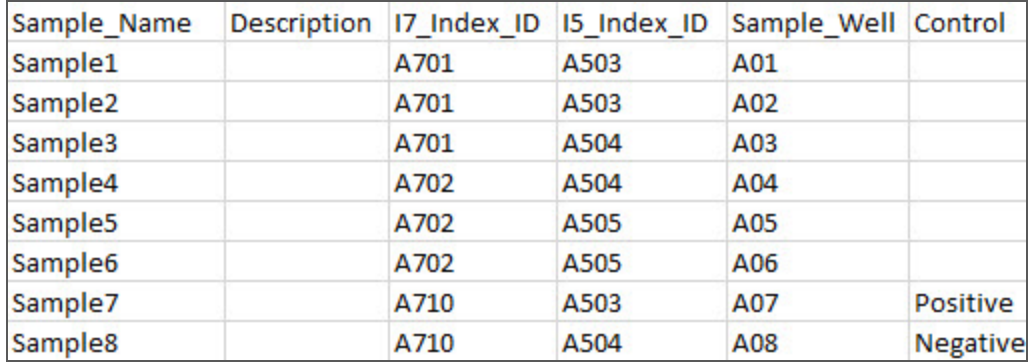

- } Verwenden Sie eine Datei mit Probeninformationen, die mittels der Export-Funktion aus dem CF 139-Varianten-Analysemodul exportiert wurde.
- 2 Klicken Sie auf das Symbol **Print** (Drucken), um das Plattenlayout anzuzeigen.
- 3 Wählen Sie **Print** (Drucken), um das Plattenlayout auszudrucken, damit es bei der Vorbereitung von Bibliotheken als Referenz zur Verfügung steht.
- 4 [Optional] Klicken Sie auf **Export** (Exportieren), um Probeninformationen in eine externe Datei zu exportieren.
- 5 Klicken Sie auf **Save Run** (Lauf speichern).

## <span id="page-27-0"></span>Probendurchsatz und Indexdarstellung

Der Probendurchsatz je MiSeqDx kann für den Illumina MiSeqDx 139-Varianten-Assay für zystische Fibrose bei acht bis 48 Proben liegen. Die während der PCR-Amplifikation verwendeten Index-Primer müssen auf Basis des gewünschten endgültigen Probendurchsatzes ausgewählt werden, damit Diversität in der Indexsequenz sichergestellt ist.

**HINWEIS** 

Um eine maximale Effizienz beim Durchsatz zu erzielen, führen Sie die Bibliotheksvorbereitung für bis zu 96 Proben durch und teilen Sie die Proben dann in zwei Sequenzierungsläufe mit maximal 48 Proben pro Lauf auf. Das MiSeqDx kann nur 48 Proben gleichzeitig sequenzieren. Wenn Sie MiSeq Reporter verwenden, erstellen Sie getrennte Probenblätter für jeden Satz von 48 Proben. Geben Sie bei Verwendung von Local Run Manager die Probeninformationen für jeden Satz von 48 Proben direkt in das CF 139-Varianten-Analysemodul ein.

MiSeqDx verwendet eine grüne LED zum Sequenzieren von G/T-Basen und eine rote LED zum Sequenzieren von A/C-Basen. Um eine ordnungsgemäße Registrierung sicherzustellen, muss in jedem Zyklus mindestens eines der zwei Nukleotide für jeden Farbkanal gelesen werden. Es ist wichtig, die Farbbalance für jede Base des sequenzierten Index-Reads zu halten. Anderenfalls kann bei der Sequenzierung des Index-Reads ein Registrierungsfehler auftreten.

Siehe [Tabelle](#page-27-1) 10 für die Auswahl von Index-Primer-Kombinationen für die Bibliotheksvorbereitung mit 48 bzw. 96 Proben.

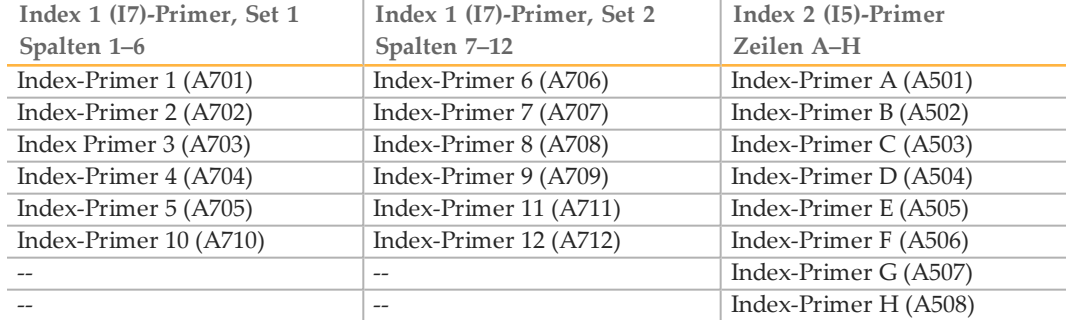

<span id="page-27-1"></span>Tabelle 10 Index-Primer-Kombinationen für 48-Proben- oder 96-Proben-Sequenzierungsläufe

Wenn Sie weniger als 48 Proben in einem Sequenzierungslauf sequenzieren, wählen Sie die entsprechenden Indizes anhand ihrer Sequenzen aus, damit die Farbbalance in den grünen und roten Kanälen aufrechterhalten wird (siehe [Tabelle](#page-28-0) 12 und [Tabelle](#page-29-0) 13). Läufe mit acht bis 48 Proben müssen mindestens die Index-Primer-Kombinationen enthalten, die in [Tabelle](#page-28-1) 11 aufgeführt sind.

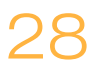

Um kleinere Läufe präzise zu verarbeiten, müssen mindestens acht Proben vorhanden sein. Wenn keine sechs eindeutigen Proben (die positiven und negativen Kontrollen ausgenommen) verfügbar sind, können Sie den Lauf mit Probenreplikaten oder Proben humangenomischer DNA auffüllen. Siehe [Tabelle](#page-28-1) 11 für den minimalen Satz an Indizes mit Farbbalance, die für Sequenzierungsläufe mit acht Proben zu verwenden sind.

| <u>rabene 11 - midex-framer-Kompanionen für o-froben-beguertzierungbiume</u> |                       |                       |                        |  |
|------------------------------------------------------------------------------|-----------------------|-----------------------|------------------------|--|
|                                                                              | <b>Index-Primer 1</b> | <b>Index-Primer 2</b> | <b>Index-Primer 10</b> |  |
|                                                                              | (A701)                | (A702)                | (A710)                 |  |
| <b>Index-Primer C</b><br>(A503)                                              | Probe 1               | Probe 2               | Probe 3                |  |
| <b>Index-Primer D</b><br>(A504)                                              | Probe 4               | Probe 5               | Probe 6                |  |
| <b>Index-Primer E</b><br>(A505)                                              | Probe 7               | Probe 8               | $-$                    |  |

<span id="page-28-1"></span>Tabelle 11 Index-Primer-Kombinationen für 8-Proben-Sequenzierungsläufe

## Index-Primer-Sequenzen

<span id="page-28-0"></span>Tabelle 12 Index 1 (I7)-Primer, Set 1 und Set 2

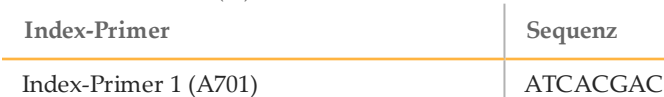

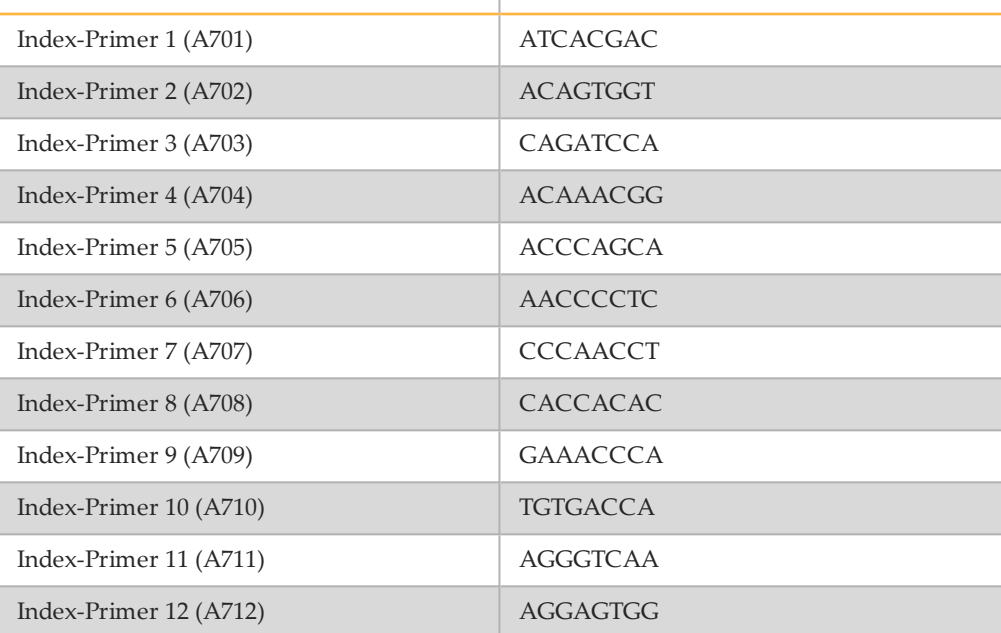

#### <span id="page-29-0"></span>Tabelle 13 Index 2 (I5)-Primer

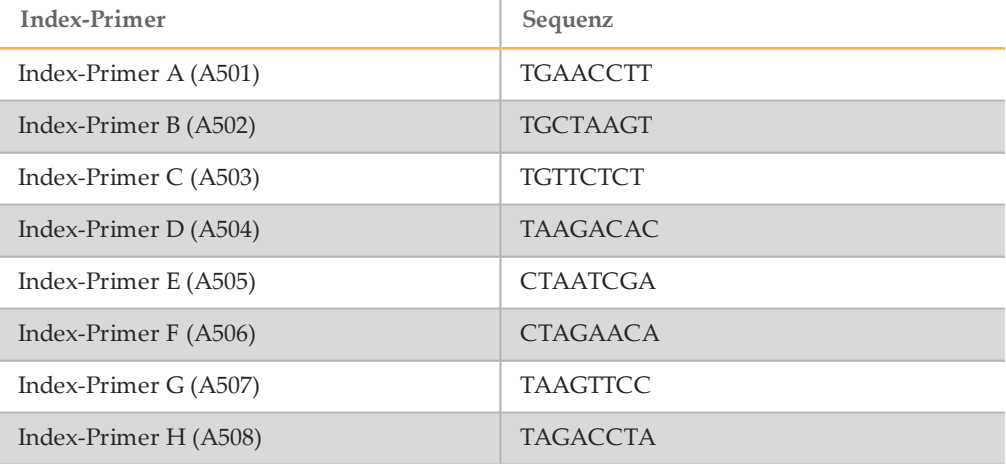

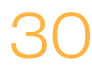

## <span id="page-30-0"></span>Hybridisierung des Oligonukleotid-Pools

Während dieses Schrittes wird der Oligonukleotid-Pool der zystischen Fibrose mit den Upstream- und Downstream-Oligonukleotiden, die spezifisch für das "Cystic Fibrosis Transmembrane Conductance Regulator"-Gen (CFTR) sind, an genomische DNA-Proben hybridisiert.

#### WARNUNG

**Diese Reagenzien enthalten potenziell gefährliche Chemikalien. Es kann daher durch Inhalation oder orale Aufnahme, Kontakt mit der Haut oder den Augen zu einer Verletzung von Personen kommen. Tragen Sie eine entsprechende für das Expositionsrisiko geeignete Schutzausrüstung, einschließlich Schutzbrille, Handschuhen und Laborkittel. Verbrauchte Reagenzien sind als chemische Abfälle zu behandeln. Entsorgen Sie sie daher gemäß den geltenden regionalen, nationalen und lokalen Gesetzen und Vorschriften.** Zusätzliche umwelt-, gesundheits- und sicherheitsbezogene Informationen finden Sie in den Sicherheitsdatenblättern (SDS, Safety Data Sheet) unter [support.illumina.com/sds.html.](http://support.illumina.com/sds.html)

#### **Geschätzte Zeit**

- } Gesamtdauer: 1 Stunde und 35 Minuten
- } Manueller Aufwand: 15 Minuten

#### **Verbrauchsmaterialien**

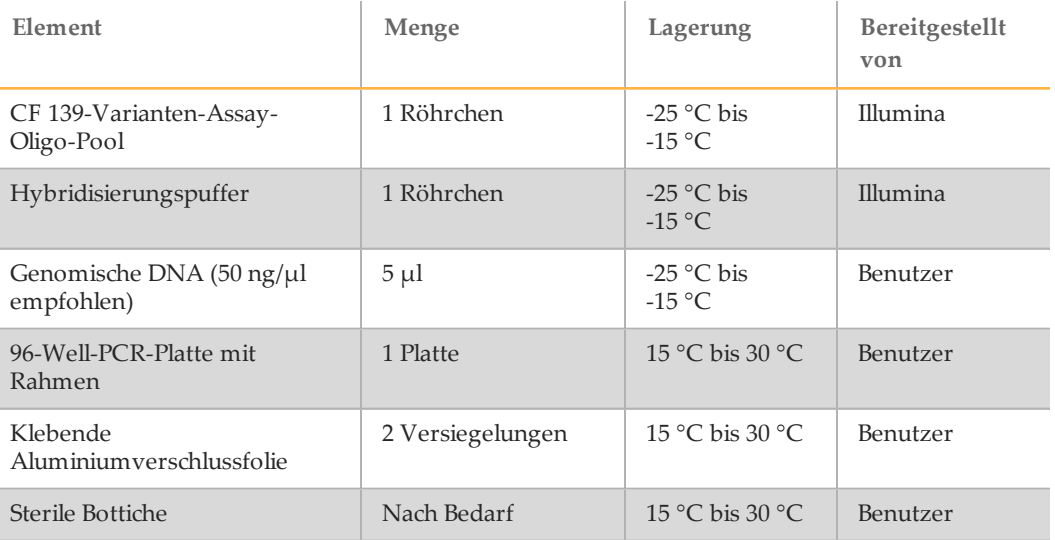

## **Vorbereitung**

- 1 Nehmen Sie den CF 139-Varianten-Assay-Oligo-Pool, den Hybridisierungspuffer, die genomischen DNA-Proben und die positive Kontrollprobe aus dem Lagerort mit einer Temperatur von -25 °C bis -15 °C heraus und tauen Sie sie bei Raumtemperatur auf.
- 2 Mischen Sie den CF 139-Varianten-Assay-Oligo-Pool und den Hybridisierungspuffer kräftig mit dem Vortexer, um sicherzustellen, dass sich alle Ablagerungen vollständig aufgelöst haben. Zentrifugieren Sie dann kurz die Röhrchen, um Flüssigkeit zu sammeln.

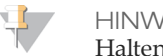

**HINWEIS** 

Halten Sie vor der Verwendung des Hybridisierungspuffers das Röhrchen ans Licht und stellen Sie sicher, dass sich alle Ablagerungen vollständig aufgelöst haben.

- 3 Erhitzen Sie einen 96-Well-Hitzeblock auf 95 °C.
- 4 Erwärmen Sie einen Inkubator auf 37 °C, um den Extension-Ligation-Schritt vorzubereiten.
- 5 Erstellen Sie die Probenplatte entsprechend der von Illumina Worklist Manager oder Local Run Manager ausgedruckten Plattengrafik. Überprüfen Sie, ob die Positionen der positiven und negativen Kontrollen übereinstimmen. Illumina empfiehlt, Proben in Chargen von mindestens acht Stück zu verarbeiten.

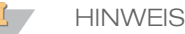

Beim Konfigurieren eines Laufs mit 96 Proben können Sie die Workflow-Effizienz erhöhen, indem Sie von Illumina Worklist Manager oder Local Run Manager aus für jede Halbplatte (Satz von 48 Proben) einen separaten Plattengrafikausdruck generieren und zum Konfigurieren des Laufs verwenden.

Generieren Sie in Illumina Worklist Manager zwei separate Musterblätter. Geben Sie in Local Run Manager die Probeninformationen für den Satz von 48 Proben für jeden Lauf direkt in das CF 139-Varianten-Analysemodul ein.

Das Verwenden von Kontrollen ermöglicht es dem technischen Support von Illumina, effektive Unterstützung bei der Fehlerbehebung zu bieten. Der technische Support von Illumina bietet nur dann Unterstützung, wenn diese Kontrollreaktionen im Lauf enthalten waren.

## Verfahren

- 1 Geben Sie der neuen 96-Well-PCR-Platte die Bezeichnung "**HYB\_Plate\_ID**".
- 2 Fügen Sie 5 µl Probe oder Kontrolle bei 50 ng/µl (250 ng insgesamt) zu den entsprechenden Wells in der**HYB**-Platte hinzu. Folgen Sie dem generierten Plattenlayout, um eine korrekte Well-Auswahl vorzunehmen.

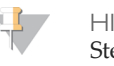

**HINWEIS** 

Stellen Sie sicher, dass das DNA-Proben-Layout und die Positionen der positiven und negativen Kontrollen mit der Plattengrafik übereinstimmen.

- 3 Fügen Sie mit einer Mehrkanalpipette 5 µl des CF 139-Varianten-Assay-Oligo-Pools zu allen Proben-Wells hinzu. Wechseln Sie die Spitzen nach jeder Reihe, um eine Kreuzkontamination zu vermeiden.
- 4 Fügen Sie mit einer Mehrkanalpipette 40 µl Hybridisierungspuffer zu jeder Probe in der **HYB**-Platte hinzu. Pipettieren Sie drei- bis fünfmal leicht auf und ab, um zu mischen. Wechseln Sie die Spitzen nach jeder Reihe, um eine Kreuzkontamination zu vermeiden.

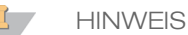

Stellen Sie sicher, dass sich alle Kristalle oder Ablagerungen im Hybridisierungspuffer aufgelöst haben.

**HINWEIS** 

Mischen Sie den CF 139-Varianten-Assay-Oligo-Pool und den Hybridisierungspuffer nicht für die Lagerung. Gemischt wird der CF 139-Varianten-Assay-Oligo-Pool instabil, auch wenn er gefroren gelagert wird.

- 5 Verschließen Sie die **HYB**-Platte mit klebbarer Aluminiumfolie und sichern Sie den Verschluss mit einer Gummiwalze oder einem Dichtkeil.
- 6 Zentrifugieren Sie 1 Minute lang bei 1.000  $\times$  g und 20 °C.
- 7 Platzieren Sie die **HYB**-Platte in dem mit 95 °C vorgeheizten Block und inkubieren Sie sie 1 Minute lang.
- 8 Verringern Sie die Temperatur des Hitzeblocks auf 40 °C und fahren Sie mit der Inkubation fort, bis der Hitzeblock 40 °C erreicht. Diese Abkühlzeit beträgt etwa 80 Minuten.

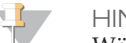

#### **HINWEIS**

Während der Inkubation verringert sich die Temperatur des Hitzeblocks allmählich von 95 °C auf 40 °C. Dieser Vorgang dauert für gewöhnlich 80 Minuten. Diese allmähliche Abkühlung ist für eine ordnungsgemäße Hybridisierung kritisch. Deshalb werden PCR-Thermocycler mit aktiver Kühlung (z. B. Peltier, thermoelektrisch gekühlt) für diesen Vorgang nicht empfohlen.

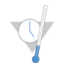

#### SICHERER HALTEPUNKT

Nachdem der Hitzeblock 40 °C erreicht hat, bleibt die **HYB**-Platte 2 Stunden lang bei  $40\,^{\circ}\textrm{C}$ stabil.

## <span id="page-33-0"></span>Entfernen von ungebundenen Oligonukleotiden

Bei diesem Verfahren werden unter Verwendung eines Filters, der in der Lage ist, eine Größenauswahl zu treffen, ungebundene Oligonukleotide aus genomischer DNA entfernt. Zwei Waschlaufschritte mit stringentem Waschpuffer stellen das vollständige Entfernen ungebundener Oligonukleotide sicher. Ein dritter Waschlaufschritt mit universellem Waschpuffer entfernt Reste des stringenten Waschpuffers und bereitet die Probe für den Extension-Ligation-Schritt vor.

#### WARNUNG

**Diese Reagenzien enthalten potenziell gefährliche Chemikalien. Es kann daher durch Inhalation oder orale Aufnahme, Kontakt mit der Haut oder den Augen zu einer Verletzung von Personen kommen. Tragen Sie eine entsprechende für das Expositionsrisiko geeignete Schutzausrüstung, einschließlich Schutzbrille, Handschuhen und Laborkittel. Verbrauchte Reagenzien sind als chemische Abfälle zu behandeln. Entsorgen Sie sie daher gemäß den geltenden regionalen, nationalen und lokalen Gesetzen und Vorschriften.** Zusätzliche umwelt-, gesundheits- und sicherheitsbezogene Informationen finden Sie in den Sicherheitsdatenblättern (SDS, Safety Data Sheet) unter [support.illumina.com/sds.html.](http://support.illumina.com/sds.html)

#### **Geschätzte Zeit**

- } Gesamtdauer: 20 Minuten
- } Manueller Aufwand: 20 Minuten

## **Verbrauchsmaterialien**

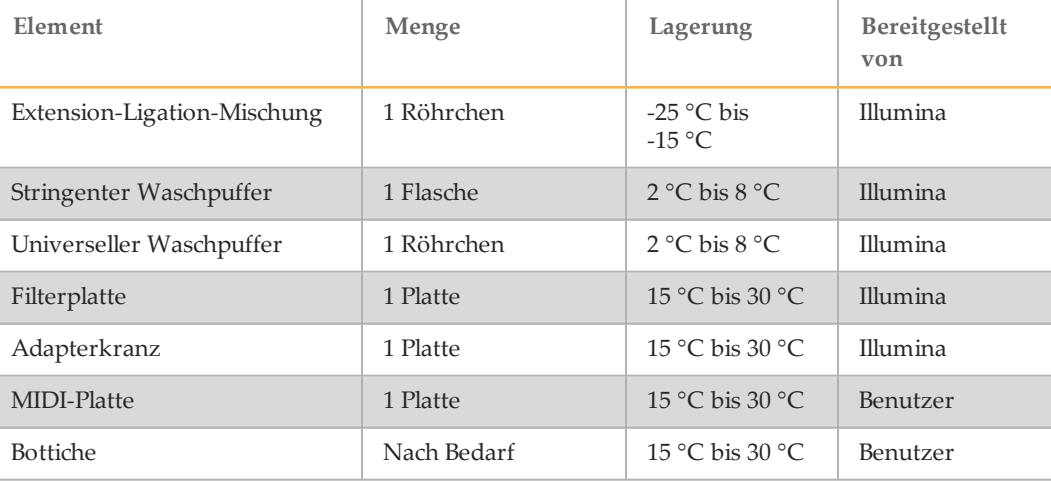

## **Vorbereitung**

- 1 Nehmen Sie die Extension-Ligation-Mischung aus dem Lagerort mit einer Temperatur von -25 °C bis -15 °C heraus und tauen Sie sie bei Raumtemperatur auf. Die Extension-Ligation-Mischung wird im Extension-Ligation-Schritt verwendet und benötigt etwa 20 Minuten zum Auftauen.
- 2 Nehmen Sie den stringenten Waschpuffer und den universellen Waschpuffer aus dem Lagerort mit einer Temperatur von 2 °C bis 8 °C heraus und stellen Sie sie bei Raumtemperatur zur Seite.

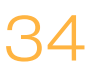

3 Fügen Sie die Filterplatten-Assembly-Einheit (**FPU**) in der folgenden Reihenfolge (von oben nach unten) zusammen:

Abbildung5 Filterplatten-Assembly-Einheit

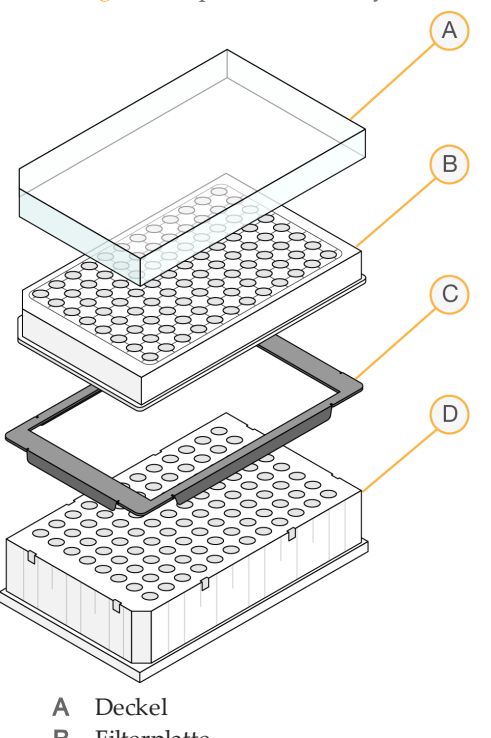

- B Filterplatte
- C Adapterkranz D MIDI-Platte
- 4 Geben Sie der Filterplatte die Bezeichnung "**FPU-Platten-ID**". Die Platten-ID muss mit der für die **HYB**-Platte verwendeten ID übereinstimmen.
- 5 Waschen Sie die Filterplattenmembran vorab wie folgt:
	- a Geben Sie mit einer Mehrkanalpipette 45 µl stringenten Waschpuffer in jeden Well.
	- b Schließen Sie die **FPU**-Platte mit dem Filterplattendeckel und halten Sie sie bei jedem Zentrifugationsschritt zugedeckt.
	- Zentrifugieren Sie die **FPU** 5 Minuten lang bei 2.400 × g und 20 °C.

#### **HINWEIS**

Stellen Sie sicher, dass alle Wells der Filterplatte vollständig entleert werden. Wenn der Waschpuffer nicht vollständig abläuft, zentrifugieren Sie erneut bei 2.400 × g und 20 °C, bis die gesamte Flüssigkeit durchgelaufen ist (weitere 5–10 Minuten).

#### VORSICHT

Es ist äußerst wichtig, die Zentrifugentemperatur bei den Waschlaufschritten zu prüfen. Temperaturen von 25 °C oder höher können zu einer höheren Stringenz bei der Bindung der Primer führen. In seltenen Fällen, wenn Proben SNVs in Primer-Bindungsregionen aufweisen, kann die höhere Stringenz zu Allelausfällen führen.

## Verfahren

1 Stellen Sie nach dem Abschluss der Hybridisierung sicher, dass der Hitzeblock auf 40 °C abgekühlt ist. Während sich die **HYB**-Platte noch im Hitzeblock befindet, verstärken Sie die Versiegelung mit einer Gummiwalze oder einem Dichtkeil. Wenn die Temperatur von 40 °C nicht innerhalb von 80 Minuten erreicht wird, fahren Sie mit der Inkubation fort, bis sich der Hitzeblock auf 40 °C abgekühlt hat.

- 2 Entfernen Sie die **HYB**-Platte aus dem Hitzeblock und zentrifugieren Sie sie 1 Minute lang bei 1.000 × g und 20 °C, um die Kondensation zu sammeln.
- 3 Übertragen Sie das gesamte Volumen jeder Probe mithilfe einer auf 60 µl eingestellten Mehrkanalpipette in die Mitte der entsprechenden, vorab gewaschenen Wells der Filterplatte. Wechseln Sie die Spitzen nach jeder Reihe, um eine Kreuzkontamination zu vermeiden.
- 4 Versiegeln Sie die Filterplatte mit dem Deckel und zentrifugieren Sie 5 Minuten lang bei 2.400 × g und 20 °C.
- 5 Waschen Sie die Filterplatte wie folgt:
	- a Geben Sie mit einer Mehrkanalpipette 45 µl stringenten Waschpuffer in jeden Proben-Well.

Das Austauschen der Spitzen zwischen Spalten ist nicht erforderlich, wenn Sie vorsichtig agieren, um eine Kreuzkontamination zu vermeiden.

b Versiegeln Sie die Filterplatte mit dem Deckel und zentrifugieren Sie 5 Minuten lang bei 2.400  $\times$  g und 20 °C.

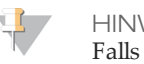

**HINWEIS** 

Falls der Waschpuffer nicht vollständig abläuft, zentrifugieren Sie erneut bei 2.400 × g und 20 °C, bis die gesamte Flüssigkeit durchgelaufen ist (weitere 5–10 Minuten).

- 6 Wiederholen Sie den Waschvorgang wie folgt:
	- a Geben Sie mit einer Mehrkanalpipette 45 µl stringenten Waschpuffer in jeden Proben-Well.

Das Austauschen der Spitzen zwischen Spalten ist nicht erforderlich, wenn Sie vorsichtig agieren, um eine Kreuzkontamination zu vermeiden.

- b Versiegeln Sie die Filterplatte mit dem Deckel und zentrifugieren Sie 5 Minuten lang bei 2.400  $\times$  g und 20 °C.
- c Wenn der Waschpuffer nicht vollständig abläuft, zentrifugieren Sie die Filterplatte erneut 5 Minuten lang bei 2.400  $\times$  g und 20 °C.
- 7 Entsorgen Sie den gesamten bis zu diesem Zeitpunkt angefallenen Durchfluss (der Formamid enthält) in einen entsprechenden Behälter für gefährliche Abfälle und setzen Sie dann die **FPU** wieder zusammen. Für den restlichen Voramplifikationsvorgang kann dieselbe MIDI-Platte verwendet werden.
- 8 Geben Sie mit einer Mehrkanalpipette 45 µl universellen Waschpuffer in jeden Proben-Well.

Das Austauschen der Spitzen zwischen Spalten ist nicht erforderlich, wenn Sie vorsichtig agieren, um eine Kreuzkontamination zu vermeiden.

9 Versiegeln Sie die Filterplatte mit dem Deckel und zentrifugieren Sie 10 Minuten lang bei 2.400  $\times$  g und 20 °C.

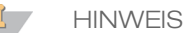

Stellen Sie sicher, dass die gesamte Flüssigkeit nach dem Zentrifugieren abgelaufen ist. Wiederholen Sie das Zentrifugieren bei Bedarf. Waschpufferreste können nachfolgende enzymatische Reaktionen verhindern.

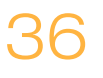

## <span id="page-36-0"></span>Extension-Ligation vongebundenen Oligonukleotiden

Dieser Prozess verbindet die hybridisierten Upstream- und Downstream-Oligonukleotide. Eine DNA-Polymerase erstreckt sich vom Upstream-Oligonukleotid über die Zielregion hinaus, gefolgt von der Ligation mit dem 5'-Ende des Downstream-Oligonukleotids mittels DNA-Ligase. Das Ergebnis besteht in der Bildung von Produkten, die die gezielten Regionen von Interesse enthalten, flankiert von Sequenzen, die für die Amplifikation benötigt werden.

#### **Geschätzte Zeit**

- } Gesamtdauer: 50 Minuten
- } Manueller Aufwand: 5 Minuten

#### **Verbrauchsmaterialien**

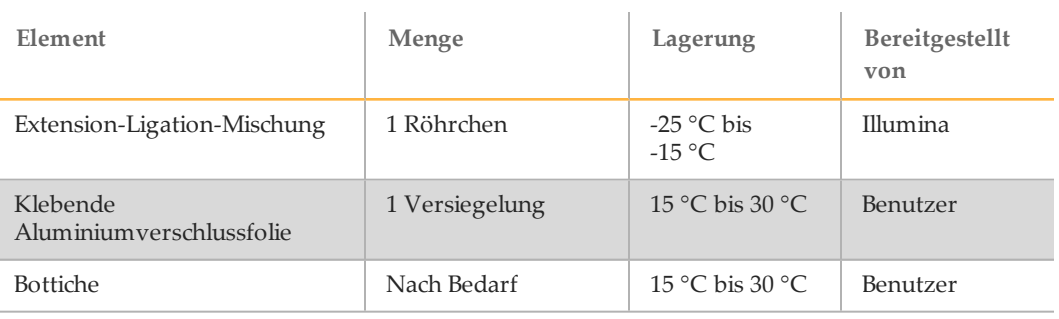

## Verfahren

1 Fügen Sie mit einer Mehrkanalpipette 45 µl der Extension-Ligation-Mischung zu jedem Proben-Well der Filterplatte hinzu. Die Extension-Ligation-Reaktion findet auf der Filterplattenmembran statt.

Das Austauschen der Spitzen zwischen Spalten ist nicht erforderlich, wenn Sie vorsichtig agieren, um eine Kreuzkontamination zu vermeiden.

- 2 Verschließen Sie die Filterplatte mit klebbarer Aluminiumfolie und decken Sie dann mit dem Deckel zu, um die Folie während der Inkubation zu sichern.
- 3 Inkubieren Sie die gesamte **FPU**-Assemblierung im vorab erwärmten Inkubator 45 Minuten lang bei 37 °C.
- 4 Bereiten Sie während der Inkubation der **FPU**-Platte die AMP (Amplifikationsplatte) vor, wie im folgenden Abschnitt beschrieben.

## <span id="page-37-0"></span>PCR-Amplifikation

In diesem Schritt werden die Extension-Ligation-Produkte unter Verwendung von Primern, die Indexsequenzen für das Proben-Multiplexing hinzufügen, sowie von gängigen Adaptern, die für die Clusterbildung erforderlich sind, amplifiziert.

#### **Geschätzte Zeit**

- } Gesamtdauer: ca. 90 Minuten
- } Manueller Aufwand: 30 Minuten

#### **Verbrauchsmaterialien**

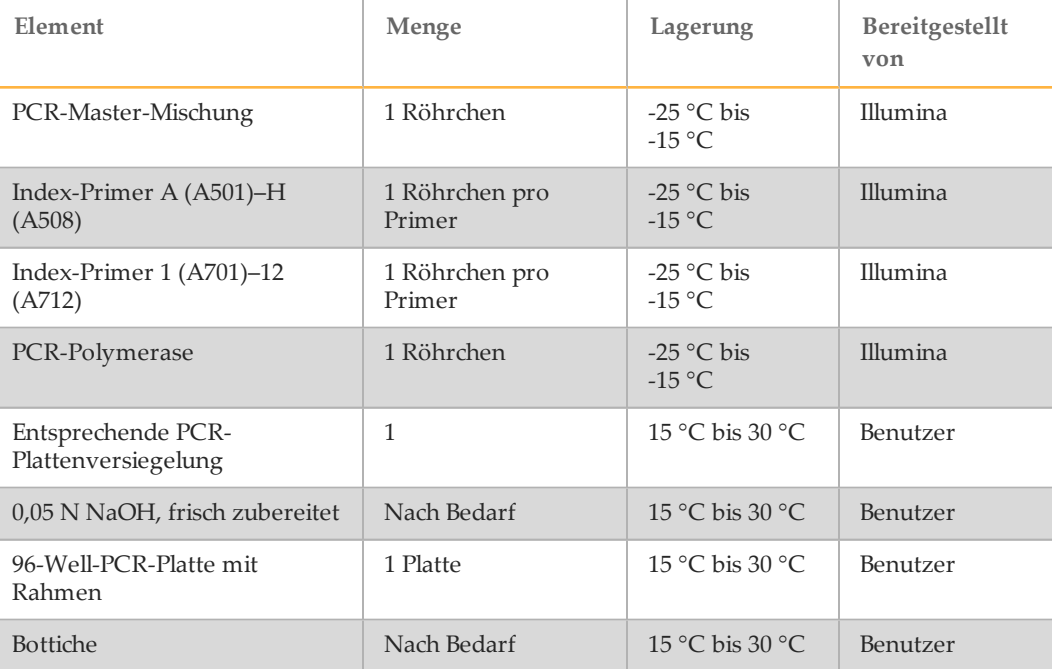

### **Vorbereitung**

- 1 Bereiten Sie frisches 0,05 N NaOH vor, indem Sie 25 µl 10 N NaOH zu 4.975 µl RNase-/DNase-freiem Wasser hinzufügen.
- 2 Ermitteln Sie anhand des Plattengrafikausdrucks von Illumina Worklist Manager oder Local Run Manager die zu verwendenden Index-Primer.
- 3 Nehmen Sie die PCR-Master-Mischung und die entsprechenden Index-Primer aus dem -25 °C bis -15 °C kalten Lagerort heraus und tauen Sie sie auf einem Tisch bei Raumtemperatur auf.

Tauen Sie die Reagenzien etwa 20 Minuten lang auf.

4 Sobald die Index-Primer vollständig aufgetaut sind, mischen Sie jedes Röhrchen mit dem Vortexer und zentrifugieren Sie die Röhrchen kurz in einer Mikrozentrifuge. Verwenden Sie 1,7-ml-Eppendorf-Röhrchen als Adapter für die Mikrozentrifuge.

- 5 Ordnen Sie die Primer in einem Rack wie folgt an:
	- a Ordnen Sie die Primer-Röhrchen mit Index-Primer A (A501)–H (A508) (weiße Verschlüsse, klare Lösung) vertikal, ausgerichtet an den Reihen A bis H, an.
	- b Ordnen Sie die Primer-Röhrchen mit Index-Primer 1 (A701)–12 (A712) (orange Verschlüsse, gelbe Lösung) horizontal, ausgerichtet an den Spalten 1 bis 12, an.

Abbildung6 Indexplattenvorrichtung

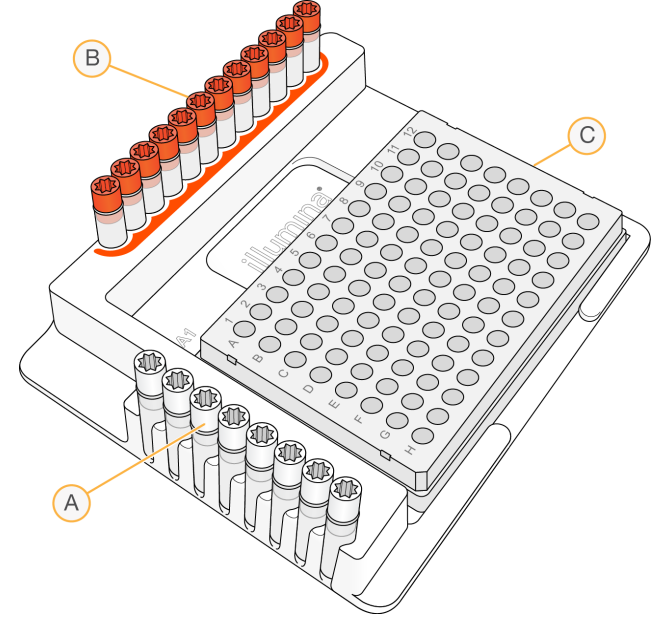

- A Index-Primer A (A501)–H (A508) (weiße Verschlüsse)
- B Index-Primer 1 (A701)–12 (A712) (orange Verschlüsse)
- C **AMP**-Platte
- 6 Beschriften Sie eine neue 96-Well-PCR-Platte mit "**AMP**" (Amplifikationsplatte).
- 7 Fügen Sie Index-Primer wie folgt zur AMP-Platte hinzu:
	- a Fügen Sie mit einer Mehrkanalpipette 4 µl der ausgewählten Index-Primer [A (A501)–H (A508)] zum entsprechenden Well in einer Spalte der **AMP**-Platte hinzu. Das Auswechseln der Spitzen zwischen Spalten ist nicht erforderlich.
	- b Um eine Index-Kreuzkontamination zu vermeiden, entsorgen Sie die ursprünglichen *weißen* Verschlüsse und bringen Sie neue *weiße* Verschlüsse an.
	- c Fügen Sie mit einer Mehrkanalpipette 4 µl der ausgewählten Index-Primer [1 (A701)–12 (A712)] (gelbe Lösung) zur entsprechenden Reihe der **AMP**-Platte hinzu. *Die Spitzen müssen nach jeder Reihe ausgetauscht werden, um eine Index-Kreuzkontamination zu vermeiden.*
	- d Um eine Index-Kreuzkontamination zu vermeiden, entsorgen Sie die ursprünglichen *orangen* Verschlüsse und bringen Sie neue *orange* Verschlüsse an. Entfernen Sie alle Index-Primer-Röhrchen aus dem Arbeitsbereich.
- 8 Bereiten Sie die PCR-Gebrauchslösung aus PCR-Master-Mischung und PCR-Polymerase wie folgt vor:
	- Zentrifugieren Sie das PCR-Polymerase-Röhrchen kurz, bevor Sie es verwenden, um Luftblasen zu entfernen.
	- b Geben Sie bei 96 Proben 56 µl PCR-Polymerase zu 2,8 ml PCR-Master-Mischung hinzu.
	- c Invertieren Sie die vorbereitete PCR-Gebrauchslösung zum Mischen 20-mal.

Diese Gebrauchslösung wird im nächsten Abschnitt zur **AMP**-Platte hinzugefügt. Die PCR-Gebrauchslösung ist bei Raumtemperatur 10 Minuten lang stabil.

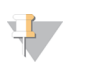

**HINWEIS** Fügen Sie PCR-Polymerase immer kurz vor der Verwendung zur PCR-Master-Mischung hinzu. Bewahren Sie die PCR-Gebrauchslösung niemals auf.

## Verfahren

1 Entnehmen Sie nach dem Beenden der 45-minütigen Extension-Ligation-Reaktion die **FPU** aus dem Inkubator. Entfernen Sie die Aluminiumverschlussfolie und ersetzen Sie sie durch den Deckel der Filterplatte.

Es wird empfohlen, vor dem Zentrifugieren die Aluminiumverschlussfolie zu entfernen, um sicherzugehen, dass der Reaktionsüberstand wirksam in die Abfallplatte abläuft.

- 2 Zentrifugieren Sie die **FPU** 2 Minuten lang bei 2.400 × g und 20 °C.
- 3 Fügen Sie mit einer Mehrkanalpipette 25 µl 0,05 N NaOH zu jedem Proben-Well der Filterplatte hinzu. Pipettieren Sie das NaOH fünf- bis sechsmal auf und ab und achten Sie dabei darauf, dass die Pipettenspitzen die Membran berühren. Die Spitzen müssen nach jeder Spalte ausgetauscht werden.
- 4 Decken Sie die Filterplatte ab und inkubieren Sie sie 5 Minuten lang bei Raumtemperatur.
- 5 Verwenden Sie während der Inkubation der Filterplatte eine Mehrkanalpipette, um 22 µl der PCR-Gebrauchslösung in jeden Well der AMP-Platte mit Index-Primern zu übertragen. Tauschen Sie zwischen Proben die Spitzen aus.
- 6 Übertragen Sie die vom Filter eluierten Proben wie folgt zur AMP-Platte:
	- Stellen Sie eine P20-Mehrkanal-Pipette auf 20 µl ein.
	- b Pipettieren Sie die Proben in der ersten Spalte der Filterplatte fünf- bis sechsmal auf und ab.
	- c Übertragen Sie 20 µl von der Filterplatte zur entsprechenden Spalte der **AMP**-Platte.
	- d Pipettieren Sie leicht fünf- bis sechsmal auf und ab, um die DNA mit der PCR-Gebrauchslösung gründlich zu mischen.
		- **HINWEIS** Neigen Sie die **FPU**-Platte leicht, um die vollständige Aspiration sicherzustellen und um Luftblasen zu verhindern.
	- e Übertragen Sie in ähnlicher Weise die verbleibenden Spalten von der Filterplatte zur AMP-Platte. *Die Spitzen müssen nach jeder Spalte ausgetauscht werden, um Index- und Probenkreuzkontaminationen zu vermeiden.*
	- f Nach der Übertragung aller Proben kann die MIDI-Abfallsammelplatte der **FPU** entsorgt werden. Reinigen Sie den metallischen Adapterkranz und bewahren Sie ihn für die künftige Verwendung auf.
- 7 Versiegeln Sie die **AMP**-Platte mit der entsprechenden Plattenversiegelung und sichern Sie den Verschluss mit einer Gummiwalze.
- 8 Zentrifugieren Sie 1 Minute lang bei 1.000 × g und 20 °C.
- 9 Übertragen Sie die **AMP**-Platte in den Nachamplifikationsbereich.

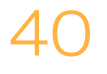

- 10 Führen Sie mithilfe des folgenden Programms auf einem Thermocycler eine PCR durch:
	- 95 °C für 3 Minuten
	- 25 Zyklen von:
		- 95 °C für 30 Sekunden
		- 62 °C für 30 Sekunden
		- 72 °C für 60 Sekunden
	- 72 °C für 5 Minuten
	- Halten Sie die Temperatur konstant bei 10 °C
	- SICHERER HALTEPUNKT Ť
		- Falls Sie nicht gleich mit der PCR-Reinigung fortfahren, kann die **AMP**-Platte über Nacht auf dem Thermocycler bleiben oder sie kann bei 2 °C bis 8 °C bis zu 48 Stunden aufbewahrt werden.

## <span id="page-41-0"></span>PCR-Reinigung

Bei diesem Vorgang werden PCR-Reinigungs-Beads zum Säubern des PCR-Produkts aus den anderen Reaktionskomponenten verwendet.

#### **Geschätzte Zeit**

- } Gesamtdauer: 50 Minuten
- } Manueller Aufwand: 20 Minuten

#### **Verbrauchsmaterialien**

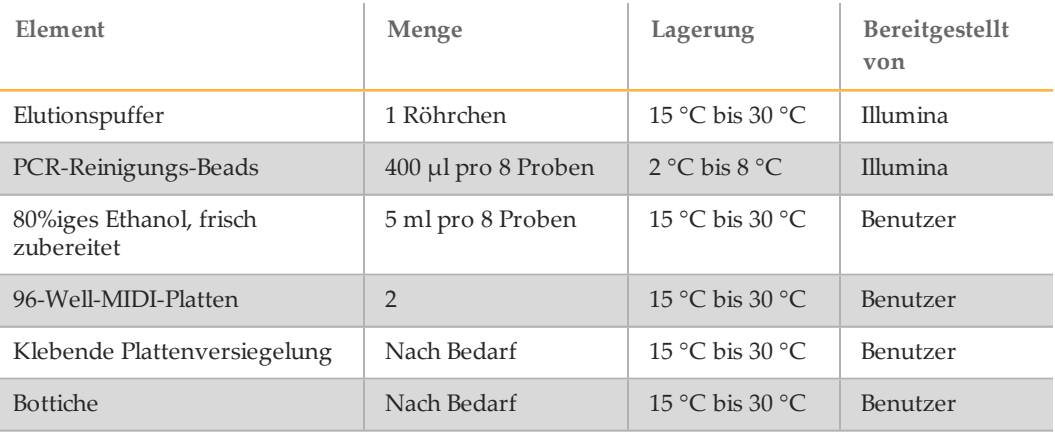

## **Vorbereitung**

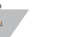

#### **HINWEIS**

Bitte lesen Sie im Abschnitt **Vorsichtsmaßnahmen** am Anfang dieses Protokolls die wichtigen Hinweise zur Handhabung der magnetischen Beads und zum Waschen mit 80%igem Ethanol während der PCR-Reinigung.

- 1 Bringen Sie die PCR-Reinigungs-Beads auf Raumtemperatur.
- 2 Bereiten Sie frisches 80%iges Ethanol aus reinem Ethanol zu.

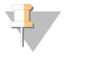

#### **HINWEIS**

Bereiten Sie stets frisches 80%iges Ethanol für die Schritte des Waschlaufs zu. Ethanol kann Wasser aus der Luft aufnehmen, was die Ergebnisse verfälscht.

## Verfahren

- 1 Zentrifugieren Sie die AMP-Platte 1 Minute lang bei 1.000 × g und 20 °C, um die Kondensation zu sammeln.
- 2 Beschriften Sie eine neue MIDI-Platte mit "CLP-Platten-ID" (CLean-up Plate, Reinigungsplatte).
- 3 Invertieren Sie PCR-Reinigungs-Beads 10-mal. Mischen Sie kräftig mit dem Vortexer und invertieren Sie erneut 10-mal.
- 4 Inspizieren Sie die Lösung visuell, um sicherzugehen, dass die Beads gut resuspendiert sind.
- 5 Fügen Sie mit einer Mehrkanalpipette 45 µl PCR-Reinigungs-Beads zu jedem Well der **CLP**-Platte hinzu.
- 6 Übertragen Sie mithilfe einer auf 60 µl eingestellten Mehrkanalpipette das vollständige PCR-Produkt von der AMP- zur **CLP**-Platte. Tauschen Sie zwischen Proben die Spitzen aus.
- 7 Versiegeln Sie die **CLP**-Platte mit einer klebenden Plattenversiegelung.
- 8 Schütteln Sie die **CLP**-Platte auf einem Mikroplattenschüttler 2 Minuten lang bei 1.800 rpm.
- 9 Inkubieren Sie 10 Minuten lang bei Raumtemperatur (15 °C bis 30 °C), ohne zu schütteln.
- 10 Platzieren Sie die Platte mindestens 2 Minuten bzw. so lange auf einem Magnetstativ, bis der Überstand klar ist.
- 11 Lassen Sie die **CLP**-Platte auf dem Magnetstativ und entfernen und entsorgen Sie mithilfe einer auf 100 µl eingestellten Mehrkanalpipette vorsichtig den Überstand. Tauschen Sie zwischen Proben die Spitzen aus.

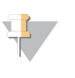

**HINWEIS** 

Falls versehentlich Beads in die Spitzen aspiriert werden, verteilen Sie die Beads wieder auf die Platte, lassen Sie die Platte 2 Minuten lang auf dem Magnet ruhen und stellen Sie sicher, dass der Überstand klar ist.

- 12 Lassen Sie die **CLP**-Platte auf dem Magnetstativ und waschen Sie die Beads mit frisch zubereitetem 80%igem Ethanol wie folgt:
	- a Fügen Sie mit einer Mehrkanalpipette 200 µl frisch zubereitetes 80%iges Ethanol zu jedem Proben-Well hinzu. Das Austauschen der Spitzen ist nicht erforderlich, wenn Sie vorsichtig agieren, um eine Kreuzkontamination zu vermeiden. Zu diesem Zeitpunkt brauchen Sie die Beads nicht zu resuspendieren.
	- b Inkubieren Sie die Platte auf dem Magnetstativ mindestens 30 Sekunden bzw. so lange, bis der Überstand klar ist.
	- c Entfernen Sie vorsichtig den Überstand und entsorgen Sie ihn.
- 13 Lassen Sie die **CLP**-Platte auf dem Magnetstativ und führen Sie einen zweiten Ethanol-Waschlauf wie folgt durch:
	- a Fügen Sie mit einer Mehrkanalpipette 200 µl frisch zubereitetes 80%iges Ethanol zu jedem Proben-Well hinzu.
	- b Inkubieren Sie die Platte auf dem Magnetstativ mindestens 30 Sekunden bzw. so lange, bis der Überstand klar ist.
	- c Entfernen Sie vorsichtig den Überstand und entsorgen Sie ihn.
- 14 Verwenden Sie eine auf 20 µl eingestellte P20-Mehrkanalpipette, um überflüssiges Ethanol zu entfernen.
- 15 Entfernen Sie die **CLP**-Platte vom Magnetstativ und lassen Sie die Beads 10 Minuten lang an der Luft trocknen.
- 16 Fügen Sie mit einer Mehrkanalpipette jeder Probe 30 µl Elutionspuffer hinzu. Das Austauschen der Spitzen ist nicht erforderlich, wenn Sie vorsichtig agieren, um eine Kreuzkontamination zu vermeiden.
- 17 Versiegeln Sie die Platte mit einer klebenden Plattenversiegelung.
- 18 Schütteln Sie die **CLP**-Platte auf einem Mikroplattenschüttler 2 Minuten lang bei 1.800 rpm.

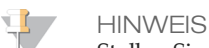

Stellen Sie sicher, dass alle Proben vollständig resuspendiert sind. Wenn es Proben gibt, in denen die Beads nicht vollständig resuspendiert sind, pipettieren Sie diese vorsichtig auf und ab, um die Beads zu resuspendieren, und wiederholen Sie die beiden vorhergehenden Schritte.

- 19 Inkubieren Sie 2 Minuten lang bei Raumtemperatur (15 °C bis 30 °C) .
- 20 Platzieren Sie die **CLP**-Platte mindestens 2 Minuten bzw. so lange auf dem Magnetstativ, bis der Überstand klar ist.
- 21 Beschriften Sie eine neue MIDI-Platte mit **LNP-Platten-ID** (Library Normalization Plate, Bibliotheksnormalisierungsplatte).
- 22 Übertragen Sie mithilfe einer P20-Mehrkanalpipette und feinen Spitzen vorsichtig 20 µl des Überstands von der **CLP**-Platte auf die **LNP**-Platte. Tauschen Sie nach jeder Probe die Spitzen aus, um eine Kreuzkontamination zu vermeiden.

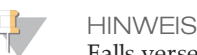

Falls versehentlich Beads in die Spitzen aspiriert werden, verteilen Sie die Beads wieder auf die Platte, lassen Sie die Platte 2 Minuten lang auf dem Magnet ruhen und stellen Sie sicher, dass der Überstand klar ist.

- 23 [Optional] Übertragen Sie die verbleibenden 10 µl Überstand von der **CLP**-Platte auf eine neue Platte und beschriften Sie diese Platte mit einem Laufnamen und Datum. Lagern Sie diese Platte bis zum Ende des Sequenzierungslaufs und der Datenanalyse bei -25 °C bis -15 °C. Die gereinigten PCR-Produkte können im Falle von Probenfehlern zur Fehlerbehebung verwendet werden.
- 24 Wenn Sie den Vorgang an diesem Punkt beenden, versiegeln Sie die **LNP**-Platte mit einer klebenden Plattenversiegelung und zentrifugieren Sie sie 1 Minute lang bei 1.000  $\times$  g und 20 °C, um sicherzustellen, dass sich der gesamte Überstand am Boden des Wells befindet.

SICHERER HALTEPUNKT

Nach der PCR-Reinigung ist die Platte 3 Stunden lang bei 2 °C bis 8 °C stabil.

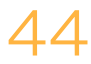

## <span id="page-44-0"></span>Bibliotheksnormalisierung und Pooling

Dieses Verfahren normalisiert die Menge jeder Bibliothek, um eine ausgewogene Bibliotheksrepräsentation in der gepoolten Probe zu gewährleisten. Gleiche Volumina an normalisierten Bibliotheken werden dann zur Vorbereitung für die Sequenzierung gemischt und verdünnt.

#### **Geschätzte Zeit**

- } Gesamtdauer: 1 Stunde und 20 Minuten
- } Manueller Aufwand: 30 Minuten

### **Verbrauchsmaterialien**

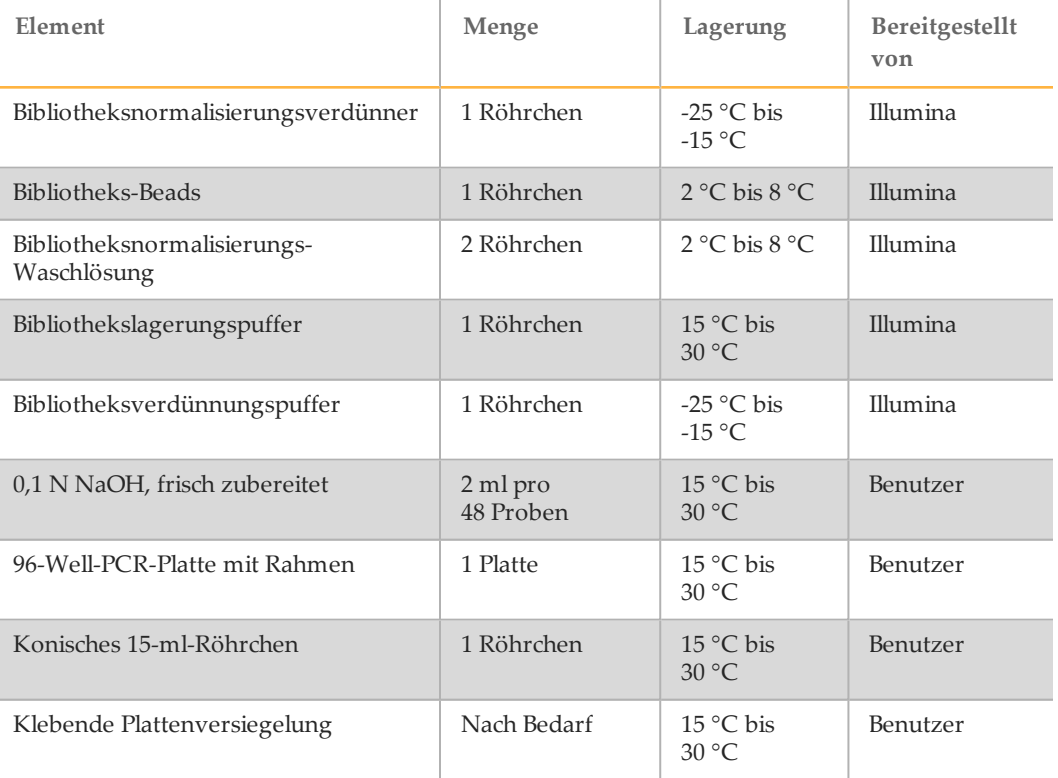

#### WARNUNG

**Diese Reagenzien enthalten potenziell gefährliche Chemikalien. Es kann daher durch Inhalation oder orale Aufnahme, Kontakt mit der Haut oder den Augen zu einer Verletzung von Personen kommen. Tragen Sie eine entsprechende für das Expositionsrisiko geeignete Schutzausrüstung, einschließlich Schutzbrille, Handschuhen und Laborkittel. Verbrauchte Reagenzien sind als chemische Abfälle zu behandeln. Entsorgen Sie sie daher gemäß den geltenden regionalen, nationalen und lokalen Gesetzen und Vorschriften.** Zusätzliche umwelt-, gesundheits- und sicherheitsbezogene Informationen finden Sie in den Sicherheitsdatenblättern (SDS, Safety Data Sheet) unter [support.illumina.com/sds.html.](http://support.illumina.com/sds.html)

## **Vorbereitung**

- 1 Bereiten Sie frisches 0,1 N NaOH vor, indem Sie 30 µl 10 N NaOH zu 2.970 µl RNase-/DNase-freiem Wasser hinzufügen.
- 2 Nehmen Sie den Bibliotheksnormalisierungsverdünner und den Bibliotheksverdünnungspuffer aus dem -25 °C bis -15 °C kalten Lagerort heraus und bringen Sie sie auf Raumtemperatur. Verwenden Sie bei Bedarf ein Wasserbad mit einer Temperatur von 20 °C bis 25 °C.

**HINWEIS** 

Der Bibliotheksnormalisierungverdünner kann sichtbare Ablagerungen oder Kristalle bilden. Mischen Sie die Lösung vor dem Gebrauch kräftig mit dem Vortexer. Halten Sie dann das Röhrchen vor eine Lichtquelle und prüfen Sie die Lösung visuell, um sicherzustellen, dass alle Ablagerungen vollständig aufgelöst wurden.

3 Nehmen Sie die Bibliotheks-Beads und die Bibliotheksnormalisierungs-Waschlösung aus dem 2 °C bis 8 °C kalten Lagerort heraus und bringen Sie sie auf Raumtemperatur.

Verwenden Sie bei Bedarf ein Wasserbad mit einer Temperatur von 20 °C bis 25 °C.

4 Mischen Sie die Bibliotheks-Beads kräftig 1 Minute lang mit dem Vortexer (zeitweilig mit Inversion), bis die Beads resuspendiert sind und sich kein Pellet im unteren Bereich des Röhrchens befindet, wenn das Röhrchen invertiert wird.

## Verfahren

- 1 Fügen Sie bei 96 Proben 4,4 ml des Bibliotheksnormalisierungsverdünners zu einem frischen konischen 15-ml-Röhrchen hinzu. Wenn Sie weniger als 24 Proben verarbeiten, verwenden Sie ein frisches 1,5-ml-Röhrchen.
- 2 Verwenden Sie eine auf 1.000 µl eingestellte P1000-Pipette, um die Bibliotheks-Beads gründlich zu resuspendieren, indem Sie 10-mal auf- und abpipettieren.

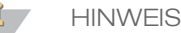

Es ist äußerst wichtig, das Bibliotheks-Bead-Pellet im unteren Bereich des Röhrchens vollständig zu resuspendieren. Durch die Verwendung einer P1000 wird sichergestellt, dass die Beads homogen resuspendiert werden und sich keine Bead-Masse im unteren Bereich des Röhrchens befindet. Dies ist unerlässlich, um eine einheitliche Clusterdichte auf der Fließzelle zu erzielen.

3 Fügen Sie bei 96 Proben 800 µl Bibliotheks-Beads mit der Pipette zum Röhrchen mit dem Bibliotheksnormalisierungsverdünner hinzu. Mischen Sie die Lösung gründlich, indem Sie das Röhrchen 15- bis 20-mal invertieren.

#### **HINWEIS**

Sie benötigen eine auf 1.000 µl eingestellte P1000-Pipette, um in Schritt 2 die Beads vollständig resuspendieren zu können. Mischen Sie nur die angegebenen Mengen an Bibliotheksnormalisierungsverdünner und Bibliotheks-Beads. Bewahren Sie die verbleibenden Mengen an Bibliotheksnormalisierungsverdünner und Bibliotheks-Beads getrennt bei den jeweils empfohlenen Temperaturen auf. Um die Stabilität zu erhalten, sollten Bibliotheks-Beads nie gefroren oder mit Bibliotheksnormalisierungsverdünner gemischt werden, wenn sie nicht sofort verwendet werden.

4 Fügen Sie mit einer Mehrkanalpipette 45 µl der gemischten Gebrauchslösung aus Bibliotheksnormalisierungsverdünner und Bibliotheks-Beads zu jedem Well der **LNP**-Platte mit Bibliotheken hinzu. Das Austauschen der Spitzen zwischen Spalten

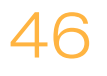

ist nicht erforderlich, wenn Sie vorsichtig agieren, um eine Kreuzkontamination zu vermeiden.

- 5 Versiegeln Sie die **LNP**-Platte mit einer klebenden Plattenversiegelung.
- 6 Schütteln Sie die **LNP**-Platte auf einem Mikroplattenschüttler 30 Minuten lang bei 1.800 rpm.
	- **HINWEIS**

Diese 30-minütige Inkubation ist kritisch für die ordnungsgemäße Bibliotheksnormalisierung. Inkubationszeiten von mehr oder weniger als 30 Minuten können die Bibliotheksdarstellung und die Clusterdichte beeinträchtigen.

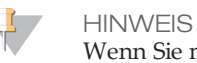

Wenn Sie mit der Sequenzierung am selben Tag fortfahren möchten, ist jetzt ein guter Zeitpunkt, um mit dem Auftauen der Reagenzienkartusche anzufangen. Befolgen Sie die Anweisungen zum Auftauen der MiSeqDx-Reagenzienkartusche im Abschnitt mit dem Titel *Vorbereiten der [Reagenzienkartusche](#page-48-1)* auf Seite 49.

- 7 Platzieren Sie die Platte mindestens 2 Minuten bzw. so lange auf einem Magnetstativ, bis der Überstand klar ist.
- 8 Lassen Sie die **LNP**-Platte auf dem Magnetstativ und verwenden Sie eine auf 80 µl eingestellte Mehrkanalpipette, um vorsichtig den Überstand zu entfernen und ihn in einem entsprechenden Behälter für gefährliche Abfälle zu entsorgen.

**HINWEIS** 

Falls versehentlich Beads in die Spitzen aspiriert werden, verteilen Sie die Beads wieder auf die Platte und lassen Sie die Platte 2 Minuten bzw. so lange ruhen, bis der Überstand klar ist.

- 9 Entfernen Sie die **LNP**-Platte aus dem Magnetstativ und waschen Sie die Beads mit der Bibliotheksnormalisierungs-Waschlösung wie folgt:
	- a Geben Sie mit einer Mehrkanalpipette 45 µl Bibliotheksnormalisierungs-Waschlösung in jeden Proben-Well. Das Austauschen der Spitzen zwischen Spalten ist nicht erforderlich, wenn Sie vorsichtig agieren, um eine Kreuzkontamination zu vermeiden.
	- b Versiegeln Sie die **LNP**-Platte mit einer klebenden Plattenversiegelung.
	- c Schütteln Sie die **LNP**-Platte auf einem Mikroplattenschüttler 5 Minuten lang bei 1.800 rpm.
	- d Platzieren Sie die Platte mindestens 2 Minuten bzw. so lange auf dem Magnetstativ, bis der Überstand klar ist.
	- e Entfernen Sie vorsichtig den Überstand und entsorgen Sie ihn in einem entsprechenden Behälter für gefährliche Abfälle.
- 10 Entfernen Sie die **LNP**-Platte aus dem Magnetstativ und wiederholen Sie den Waschvorgang mit der Bibliotheksnormalisierungs-Waschlösung wie folgt:
	- a Geben Sie mit einer Mehrkanalpipette 45 µl Bibliotheksnormalisierungs-Waschlösung in jeden Well.

Das Austauschen der Spitzen zwischen Spalten ist nicht erforderlich, wenn Sie vorsichtig agieren, um eine Kreuzkontamination zu vermeiden.

- b Versiegeln Sie die **LNP**-Platte mit einer klebenden Plattenversiegelung.
- c Schütteln Sie die **LNP**-Platte auf einem Mikroplattenschüttler 5 Minuten lang bei 1.800 rpm.
- d Platzieren Sie die Platte mindestens 2 Minuten lang auf dem Magnetstativ.
- e Entfernen Sie vorsichtig den Überstand und entsorgen Sie ihn in einem entsprechenden Behälter für gefährliche Abfälle.
- 11 Verwenden Sie eine auf 20  $\mu$ l eingestellte P20-Mehrkanalpipette, um überflüssige Bibliotheksnormalisierungs-Waschlösung zu entfernen.
- 12 Entfernen Sie die **LNP**-Platte vom Magnetstativ und fügen Sie 30 µl von 0,1 N NaOH zu jedem Well hinzu, um die Probe zu eluieren.
- 13 Versiegeln Sie die **LNP**-Platte mit einer klebenden Plattenversiegelung.
- 14 Schütteln Sie die **LNP**-Platte auf einem Mikroplattenschüttler 5 Minuten lang bei 1.800 rpm.
- 15 Beschriften Sie während der fünfminütigen Elution eine neue 96-Well-PCR-Platte mit "**SGP\_Plate\_ID**" (StoraGe-Platte).
- 16 Fügen Sie 30 µl Bibliothekslagerungspuffer zu jedem Well hinzu, der in der **SGP**-Platte verwendet werden soll.
- 17 Stellen Sie nach Beendigung der fünfminütigen Elution sicher, dass alle Proben in der **LNP**-Platte vollständig resuspendiert sind. Falls die Proben nicht vollständig resuspendiert sind, pipettieren Sie diese Proben behutsam auf und ab oder klopfen Sie die Platte leicht gegen die Bank, um die Beads zu resuspendieren, und schütteln Sie sie für weitere 5 Minuten.
- 18 Platzieren Sie die **LNP**-Platte mindestens 2 Minuten lang auf dem Magnetstativ.
- 19 Übertragen Sie mithilfe einer auf 30 µl eingestellten Mehrkanalpipette den Überstand von der **LNP**- auf die **SGP**-Platte. Pipettieren Sie leicht fünfmal auf und ab, um zu mischen.

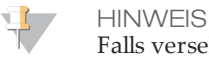

Falls versehentlich Beads in die Spitzen aspiriert werden, verteilen Sie die Beads wieder auf die Platte, lassen Sie die Platte 2 Minuten lang auf dem Magnet ruhen und stellen Sie sicher, dass der Überstand klar ist.

- 20 Versiegeln Sie die **SGP**-Platte mit einer klebenden Plattenversiegelung und zentrifugieren Sie sie anschließend 1 Minute lang bei 1.000 × g und 20 °C.
- 21 Mischen Sie den Bibliotheksverdünnungspuffer mit dem Vortexer und stellen Sie sicher, dass sich alle Ablagerungen vollständig aufgelöst haben.
- 22 Zentrifugieren Sie kurz, um Inhalt zu sammeln.
- 23 Stellen Sie ein frisches Eppendorf-Gefäß (nachfolgend als **PAL**-Röhrchen [Pooled Amplicon Library (Gepoolte Amplikon-Bibliothek)] bezeichnet) bereit.
- 24 Suchen Sie die Proben aus, die für die Sequenzierung zu einem Pool zusammengefasst werden sollen. Es können maximal 48 Proben für die Sequenzierung zu einem Pool zusammengefasst werden.
- 25 Übertragen Sie 5 µl von jeder zu sequenzierenden Bibliothek von der **SGP**-Platte Spalte für Spalte auf einen PCR-8-fach-Röhrchenstreifen.
- 26 Kombinieren und übertragen Sie den Inhalt des PCR-8-fach-Röhrchenstreifens in das **PAL**-Röhrchen. Schütteln Sie das **PAL**-Röhrchen gründlich.
- 27 Stellen Sie zwei bis drei neue Eppendorf-Gefäße (nachfolgend als **DAL**-Röhrchen [Diluted Amplicon Library (Verdünnte Amplikon-Bibliothek)] bezeichnet) bereit.
- 28 Fügen Sie 585 µl Bibliotheksverdünnungspuffer zu den **DAL**-Röhrchen hinzu.
- 29 Übertragen Sie 9 µl **PAL** in jedes **DAL**-Röhrchen mit Bibliotheksverdünnungspuffer. Pipettieren Sie drei- bis fünfmal auf und ab, um die Spitze zu spülen und eine vollständige Übertragung sicherzustellen.
	- SICHERER HALTEPUNKT
		- Wenn Sie nicht sofort mit der Sequenzierung auf dem MiSeqDx fortfahren, können die **DAL**-Röhrchen bei -25 °C bis -15 °C für bis zu 14 Tage gelagert werden.

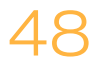

## <span id="page-48-0"></span>Bibliothekssequenzierung

Bei der Vorbereitung für die Clusterbildung und die Sequenzierung wird die verdünnte Bibliothek vor der Sequenzierung auf dem MiSeqDx hitzedenaturiert. PhiX wird als interne Kontrolle für die Sequenzierung verwendet.

#### **Geschätzte Zeit**

- } Gesamtdauer: 10 Minuten
- } Manueller Aufwand: 10 Minuten

#### **Verbrauchsmaterialien**

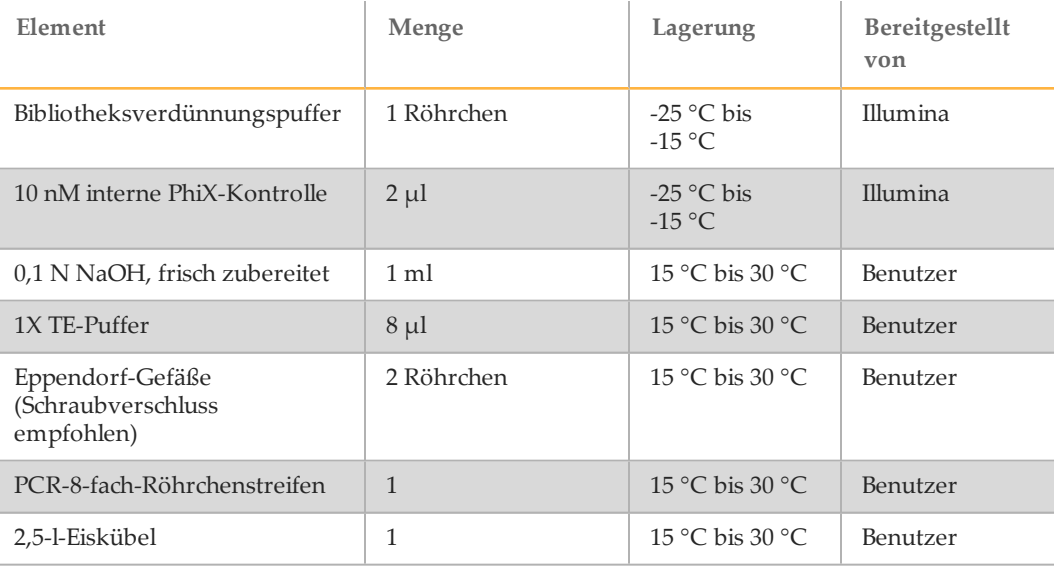

### Vorbereiten der Bibliothekssequenzierung

- 1 Erhitzen Sie einen für 1,5-ml-Zentrifugenröhrchen passenden Hitzeblock auf 96 °C.
- 2 Bereiten Sie in einem Eiskübel ein Eiswasserbad vor. Kühlen Sie den Bibliotheksverdünnungspuffer im Eiswasserbad.
- 3 Beginnen Sie mit dem Auftauen der MiSeqDx-Reagenzienkartusche.

## <span id="page-48-1"></span>Vorbereiten der Reagenzienkartusche

In den folgenden Anweisungen wird beschrieben, wie die Reagenzienkartusche in einem Wasserbad mit Raumtemperatur aufgetaut wird. Diese Methode nimmt etwa 1 Stunde in Anspruch.

- 1 Nehmen Sie die Reagenzienkartusche aus dem -25 °C bis -15 °C kalten Lagerort heraus.
- 2 Legen Sie die Reagenzienkartusche in ein Wasserbad, das ausreichend raumtemperiertes Wasser in Laborqualität enthält, um die Basis der Reagenzienkartusche bis zur auf der Reagenzienkartusche aufgedruckten Wasserlinie einzutauchen. Das Wasser darf die maximale Wasserlinie nicht übersteigen.

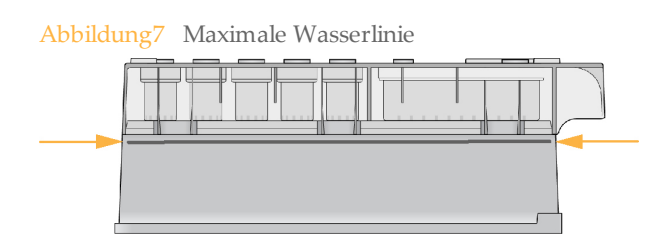

- 3 Lassen Sie die Reagenzienkartusche im raumtemperierten Wasserbad etwa 1 Stunde bzw. so lange auftauen, bis sie aufgetaut ist.
- 4 Nehmen Sie die Kartusche aus dem Wasserbad und klopfen Sie sie vorsichtig auf der Arbeitsfläche ab, um das Wasser von der Basis der Kartusche zu entfernen. Trocknen Sie die Basis der Kartusche ab. Stellen Sie sicher, dass kein Wasser auf die Oberseite der Reagenzienkartusche gespritzt ist.

## Überprüfen der Reagenzienkartusche

1 Invertieren Sie die Reagenzienkartusche 10-mal, um die aufgetauten Reagenzien zu mischen, und stellen Sie sicher, dass alle Positionen aufgetaut sind.

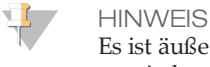

Es ist äußerst wichtig, dass die Reagenzien in der Kartusche vollständig aufgetaut und gemischt sind, damit eine ordnungsgemäße Sequenzierung sichergestellt werden kann.

- 2 Überprüfen Sie die Reagenzien an den Positionen 1, 2 und 4, um sicherzugehen, dass sie vollständig gemischt und keine Ablagerungen enthalten sind.
- 3 Klopfen Sie die Kartusche vorsichtig auf die Arbeitsfläche, um Luftblasen in den Reagenzien zu entfernen.

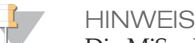

Die MiSeqDx-Sipper-Röhrchen reichen bis zum Boden der einzelnen Behälter, um die Reagenzien zu aspirieren. Deshalb ist es wichtig, dass sich keine Luftblasen in den Behältern befinden.

4 Lagern Sie die Reagenzienkartusche auf Eis bzw. lagern Sie sie bei 2 °C bis 8 °C (bis zu sechs Stunden), bis Sie den Lauf konfigurieren können. Um optimale Ergebnisse zu erzielen, fahren Sie direkt mit dem Laden der Probe und dem Konfigurieren des Laufs fort.

## Denaturieren und Verdünnen der internen PhiX-Kontrolle

- 1 Bereiten Sie 0,1 N NaOH vor, indem Sie die folgenden Volumina in einem konischen Röhrchen mischen:
	- DNase-/RNase-freies Wasser (2.475 µl)
	- Stock 10 N NaOH (25 µl)
- 2 Invertieren Sie das Röhrchen zum Mischen mehrmals.

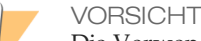

Die Verwendung von frisch verdünntem NaOH ist notwendig, um die Proben für die Clusterbildung auf dem MiSeqDx vollständig zu denaturieren.

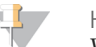

**HINWEIS** 

Wird PhiX am selben Tag wie die Bibliotheksnormalisierung vorbereitet, kann derselbe Stock von 0,1 N NaOH verwendet werden.

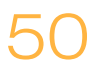

- 3 Mischen Sie folgende Volumina, um die Bibliothek mit interner PhiX-Kontrolle auf 2 nM zu verdünnen:
	- 10 nM Bibliothek mit interner PhiX-Kontrolle (2 µl)
	- $1X$  TE-Puffer  $(8 \text{ µ})$
- 4 Mischen Sie die folgenden Volumina, um eine 1-nM-Bibliothek mit interner PhiX-Kontrolle zu erhalten:
	- 2-nM-Bibliothek mit interner PhiX-Kontrolle (10 µl)
	- 0,1 N NaOH (10  $\mu$ l)
- 5 Mischen Sie die 1-nM-Bibliothekslösung mit interner PhiX-Kontrolle kurz mit dem Vortexer.
- 6 Zentrifugieren Sie die interne 1-nM-PhiX-Kontrolle eine Minute lang bei 280 × g und  $20^{\circ}$ C.
- 7 Inkubieren Sie sie 5 Minuten bei Raumtemperatur, um sie in Einzelstränge zu denaturieren.
- 8 Mischen Sie folgende Volumina in einem neuen Mikrozentrifugenröhrchen, um eine 20-pM-Bibliothek mit interner PhiX-Kontrolle zu erhalten:
	- Denaturierte Bibliothek mit interner PhiX-Kontrolle (2 µl)
	- Vorgekühlter Bibliotheksverdünnungspuffer (98 µl)

**HINWEIS** 

Sie können die denaturierte 20-pM-Bibliothek mit interner PhiX-Kontrolle bei -25 °C bis -15 °C bis zu 3 Wochen lang als Aliquote für den Einmalgebrauch aufbewahren. Nach 3 Wochen verringert sich die Anzahl der Cluster.

### Vorbereiten von Proben für die Sequenzierung

- 1 Fahren Sie mit einem **DAL**-Röhrchen für die Sequenzierung fort.
- 2 Wenn das **DAL**-Röhrchen gefroren aufbewahrt wurde, lassen Sie es vollständig auftauen und mischen Sie es, indem Sie auf- und abpipettieren.
- 3 Fügen Sie dem **DAL**-Röhrchen 6 µl interne 20-pM-PhiX-Kontrolle hinzu.
- 4 Pipettieren Sie drei- bis fünfmal auf und ab, um die Spitze zu spülen und eine vollständige Übertragung sicherzustellen.
- 5 Mischen Sie das **DAL**-Röhrchen mit dem Vortexer bei höchster Geschwindigkeit.
- 6 Zentrifugieren Sie das **DAL**-Röhrchen 1 Minute lang bei 1.000 × g und 20 °C, um den Inhalt zu sammeln.
- 7 Inkubieren Sie unter Verwendung eines Hitzeblocks das **DAL**-Röhrchen 2 Minuten lang bei 96 °C.
- 8 Invertieren Sie das **DAL**-Röhrchen nach der Inkubation ein- bis zweimal, um es gut zu mischen, und legen Sie es dann sofort in das Eiswasserbad.
- 9 Belassen Sie das **DAL**-Röhrchen 5 Minuten lang im Eiswasserbad.

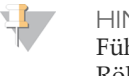

**HINWEIS** 

Führen Sie den Schritt der Hitzedenaturierung unmittelbar vor dem Laden des **DAL**-Röhrchens in die MiSeqDx-Reagenzienkartusche durch, um sicherzustellen, dass die Matrize optimal in die MiSeqDx-Fließzelle geladen wird.

## <span id="page-51-0"></span>Weitere Schritte

Sobald die Amplikonbibliothek mit dem verdünnten und denaturierten PhiX gepoolt wurde, können die Bibliotheken auf den MiSeqDx-Reagenzienkartusche – CF 139- Varianten-Assay im angegebenen Behälter mit der Bezeichnung **Load Samples** (Proben laden) geladen werden. Der Sequenzierungslauf wird dann über die MOS-Benutzeroberfläche (MiSeq Operationg Software) eingerichtet. Weitere Informationen finden Sie im Referenzhandbuch zum MiSeqDx-Gerät für Ihre Konfiguration. Weitere Informationen finden Sie unter *Geräte- und [Software-Handbücher](#page-19-0)* auf Seite 20.

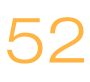

## <span id="page-52-0"></span>Technische Unterstützung

Wenn Sie technische Unterstützung benötigen, wenden Sie sich bitte an den technischen Support von Illumina.

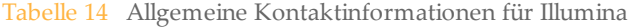

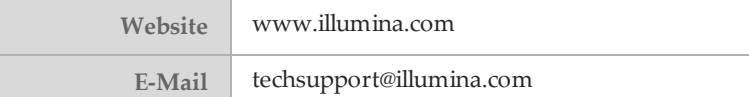

#### Tabelle 15 Telefonnummern des Illumina-Kundendiensts

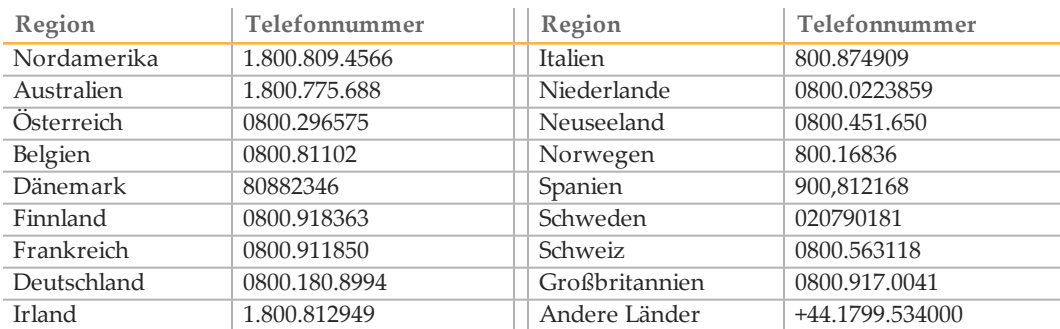

#### **Safety Data Sheets (Sicherheitsdatenblätter)**

Sicherheitsdatenblätter (SDS) stehen auf der Illumina-Website unter [support.illumina.com/sds.html](http://support.illumina.com/sds.html) zur Verfügung.

#### **Produktdokumentation**

Die Produktdokumentation steht auf der Illumina-Website im PDF-Format zum Herunterladen zur Verfügung. Gehen Sie zu [support.illumina.com,](http://www.illumina.com/support.ilmn) wählen Sie ein Produkt aus und klicken Sie anschließend auf **Documentation & Literature** (Dokumentation und Literatur).

Dokument-Nr. 1000000015363 v02 DEU English Source: 15038349 v03

### AA

Illumina 5200 Illumina Way San Diego, Kalifornien 92122, USA +1.800.809.ILMN (4566) +1.858.202.4566(außerhalbvon Nordamerika) techsupport@illumina.com www.illumina.com

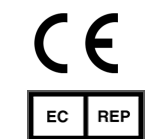

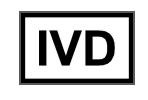

Illumina Cambridge Limited Chesterford Research Park, Little Chesterford Saffron Walden, CB101XL **GROSSBRITANNIEN** 

AustralischerSponsor: IlluminaAustralia 1 International Court Scoresby, Victoria, 3179 Australien